Overzicht Besturingssysteem Windows 10 Home 64-bit Processor Intel Core i3 2348M @ 2.30GHz 43 °C Sandy Bridge 32nm Technologie RAM 4,00GB Single-Kanaal DDR3 @ 665MHz (9-9-9-24) Moederbord Acer VA70\_HC (U3E1) Grafisch Generic PnP Monitor (1600x900@60Hz) Intel HD Graphics 3000 (Acer Incorporated [ALI]) Opslag 465GB Seagate ST500LT012-9WS142 (SATA ) 38 °C Optische schijven MATSHITA DVD-RAM UJ8E1 Geluid Realtek High Definition Audio Besturingssysteem Windows 10 Home 64-bit Computertype: Notebook Installatiedatum: 27-10-2019 12:02:34 Serienummer: Windows Security Center Gebruikersaccountbeheer (UAC) Ingeschakeld Waarschuwingsniveau 2 - Standaard Firewall Ingeschakeld Windows Update AutoUpdate Niet geconfigureerd Windows Defender Windows Defender Ingeschakeld Antivirus Ziggo Safe Online by F-Secure Antivirus Uitgeschakeld Virushandtekeningendatabase Up-to-date Windows Defender Antivirus Ingeschakeld Virushandtekeningendatabase Up-to-date .NET Frameworks geïnstalleerd v4.8 Full v4.8 Client v3.5 SP1 v3.0 SP2 v2.0 SP2 Internet Explorer Versie 11.836.18362.0 PowerShell Versie 5.1.18362.1 Omgevingsvariabelen USERPROFILE C:\Users\hfm32 SystemRoot C:\WINDOWS

Gebruikersvariabelen Path C:\Users\hfm32\AppData\Local\Microsoft\WindowsApps TEMP C:\Users\hfm32\AppData\Local\Temp TMP C:\Users\hfm32\AppData\Local\Temp Machinevariabelen ComSpec C:\WINDOWS\system32\cmd.exe DriverData C:\Windows\System32\Drivers\DriverData NUMBER OF PROCESSORS 4 OS Windows\_NT Path C:\WINDOWS\system32 C:\WINDOWS C:\WINDOWS\System32\Wbem C:\WINDOWS\System32\WindowsPowerShell\v1.0\ C:\WINDOWS\System32\OpenSSH\ PATHEXT .COM;.EXE;.BAT;.CMD;.VBS;.VBE;.JS;.JSE;.WSF;.WSH;.MSC PROCESSOR\_ARCHITECTURE AMD64 PROCESSOR\_IDENTIFIER Intel64 Family 6 Model 42 Stepping 7, GenuineIntel PROCESSOR\_LEVEL 6 PROCESSOR\_REVISION 2a07 PSModulePath %ProgramFiles %\WindowsPowerShell\Modules C:\WINDOWS\system32\WindowsPowerShell\v1.0\Modules TEMP C:\WINDOWS\TEMP TMP C:\WINDOWS\TEMP USERNAME SYSTEM windir C:\WINDOWS Accu Netstroom Aan Acculading % 100 % Accu staat Hoog Resterende accutijd Onbekend Energieprofiel Actief energiebeheerschema Gebalanceerd Slaapstand Ingeschakeld Schakel monitor uit na: (Bij het aansluiten van netstroom) 20 minuten Schakel monitor uit na: (Bij het aansluiten van de accu) 5 minuten Schakel harde schijf uit na: (Bij het aansluiten van netstroom) Nooit Schakel harde schijf uit na: (Bij het aansluiten van de accu) 10 minuten Stoppen na: (Bij het aansluiten van netstroom) Nooit Stoppen na: (Bij het aansluiten van de accu) 5 minuten Screensaver Uitgeschakeld Uptime Huidige sessie Huidige tijd 15-5-2020 10:42:58 Huidige uptime 61.326 seconde(n) (0 d, 17 h, 02 m, 06 s) Laatste opstarttijd 14-5-2020 17:40:52 Services Opgestart Adobe Acrobat Update Service Opgestart Adobe Genuine Monitor Service

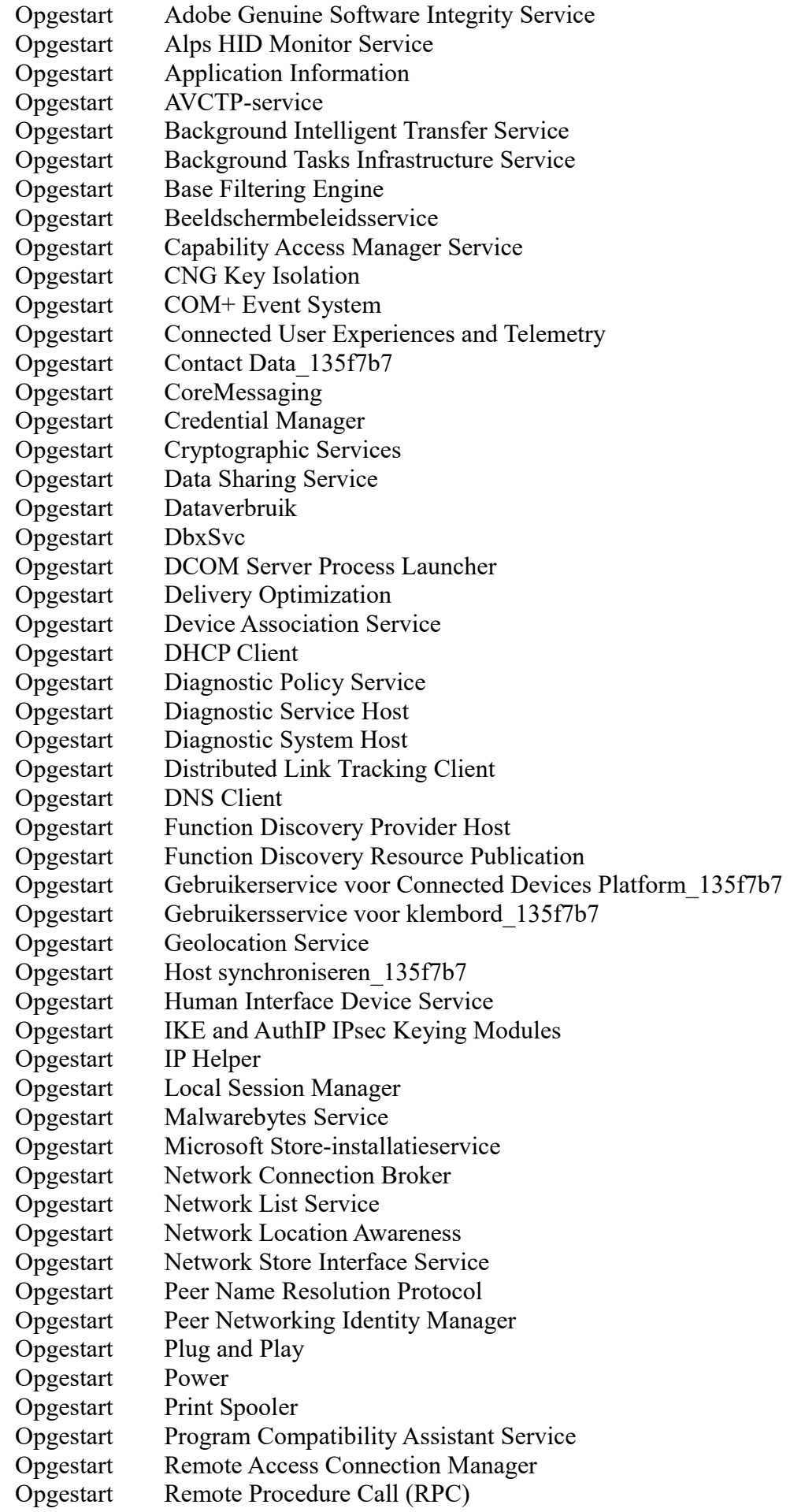

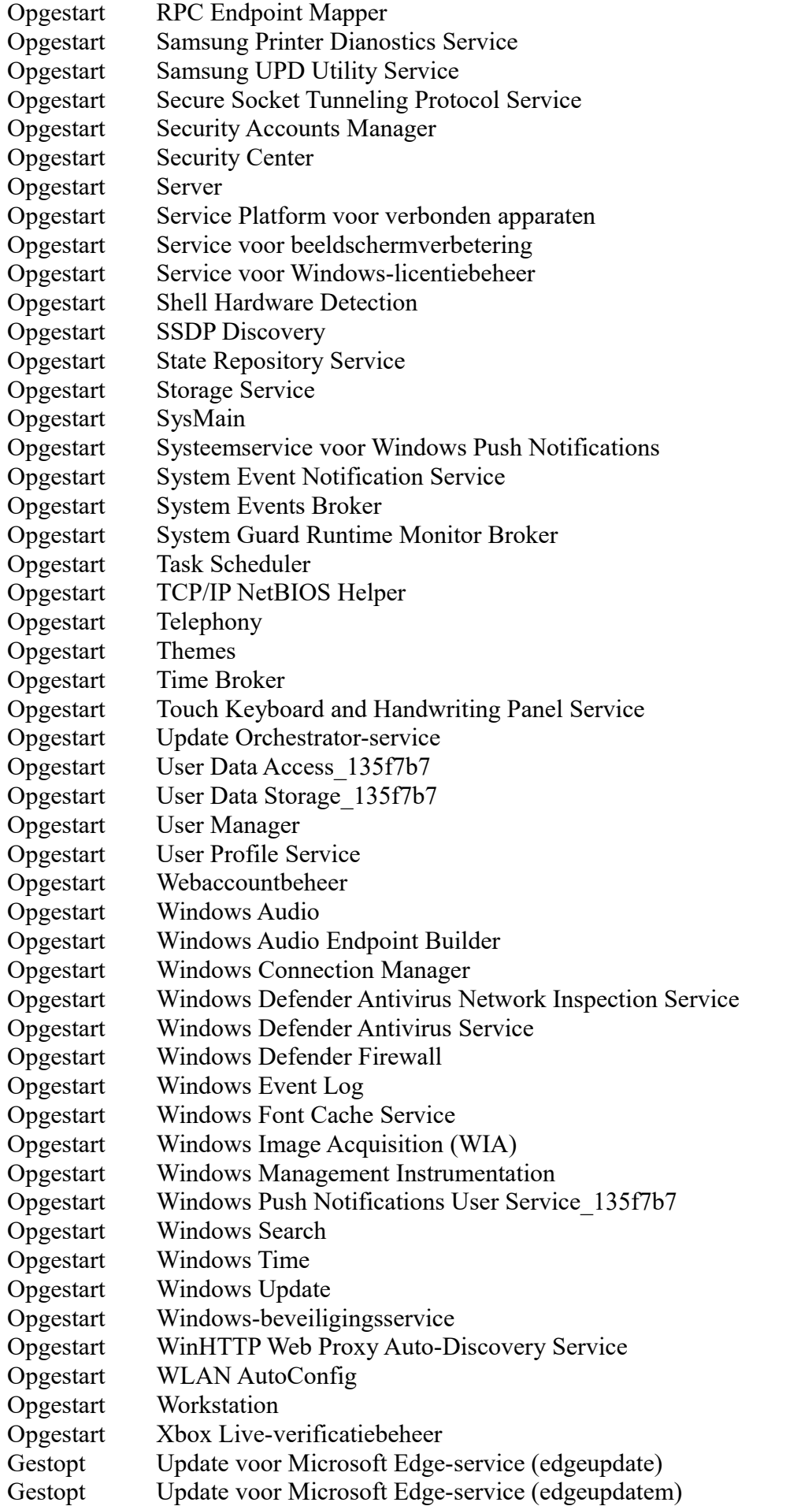

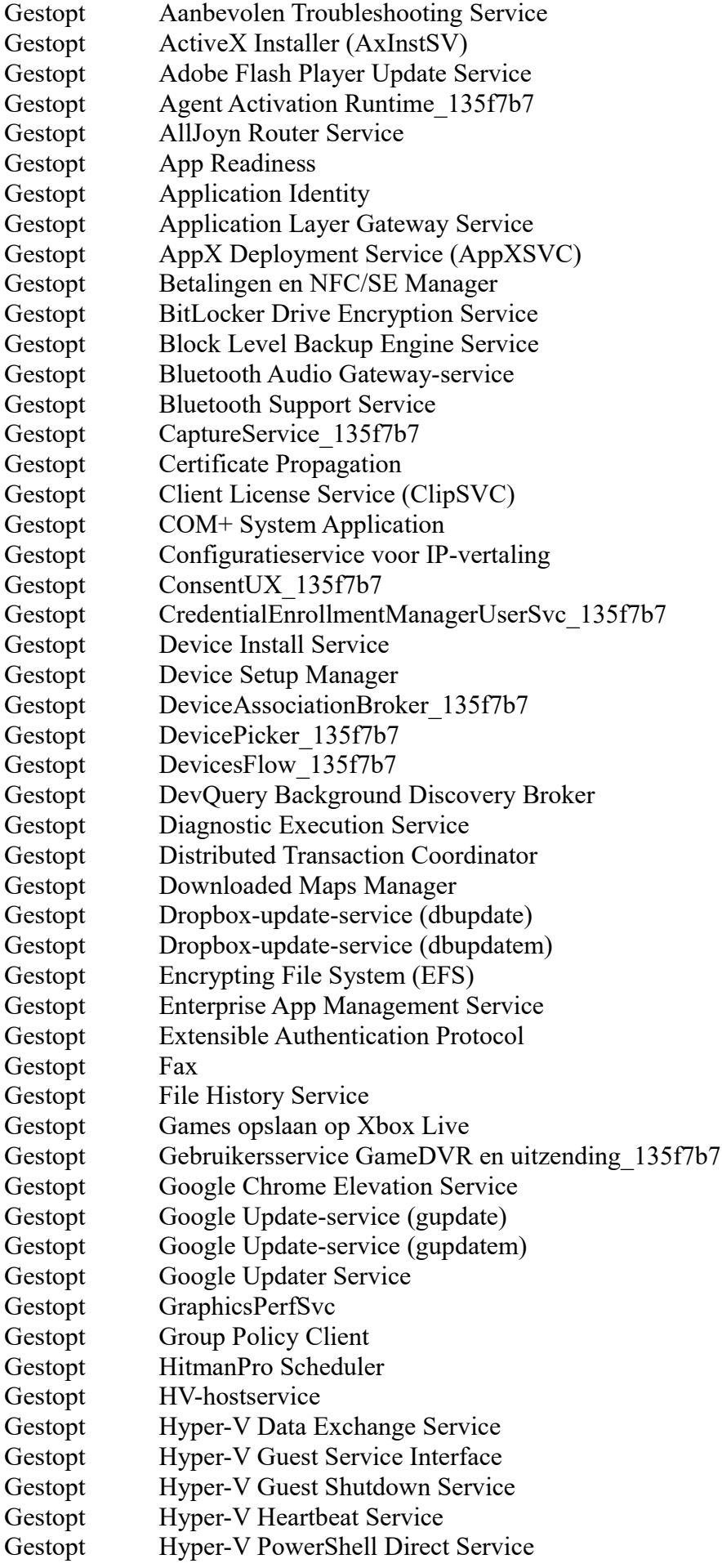

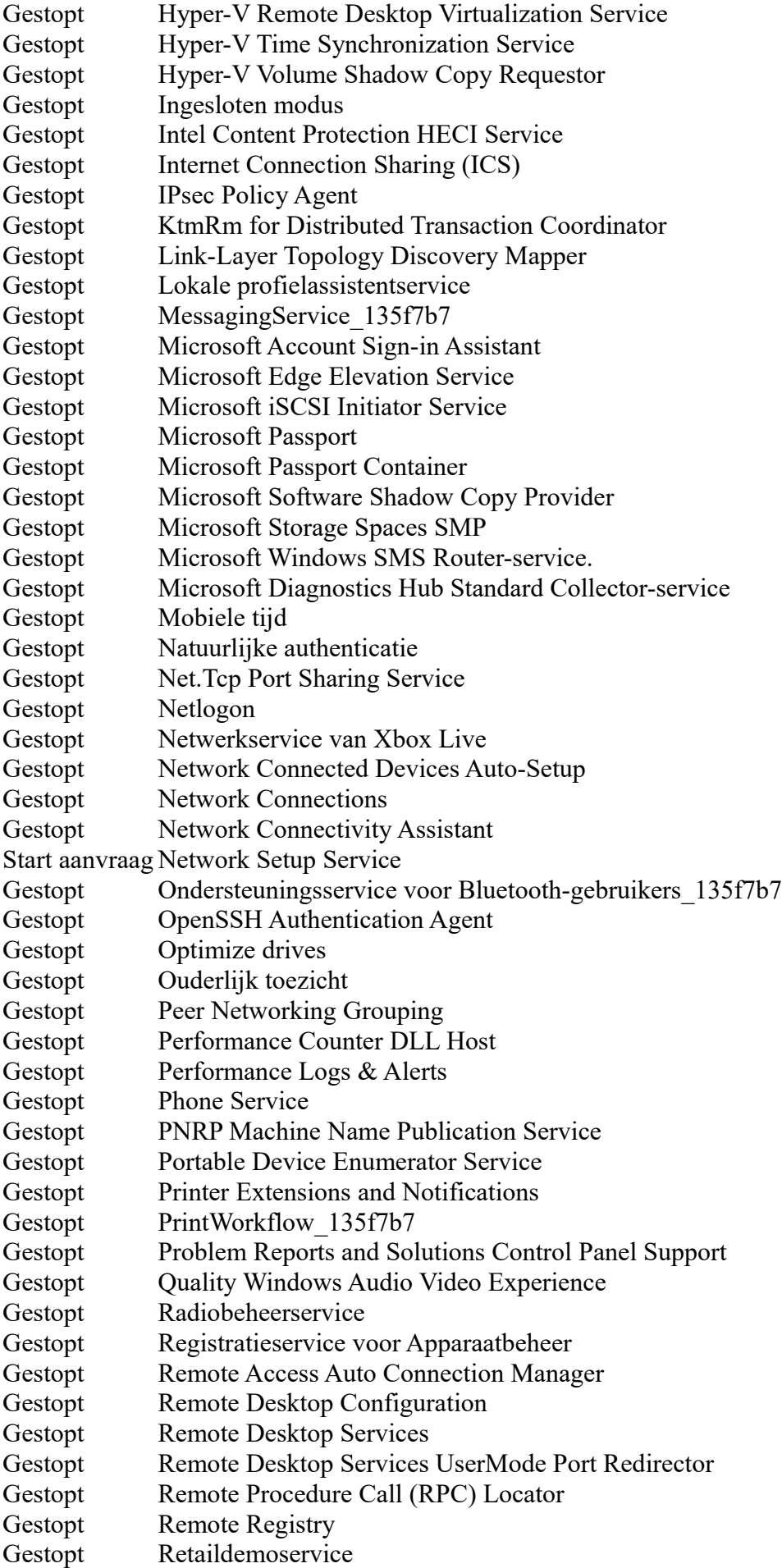

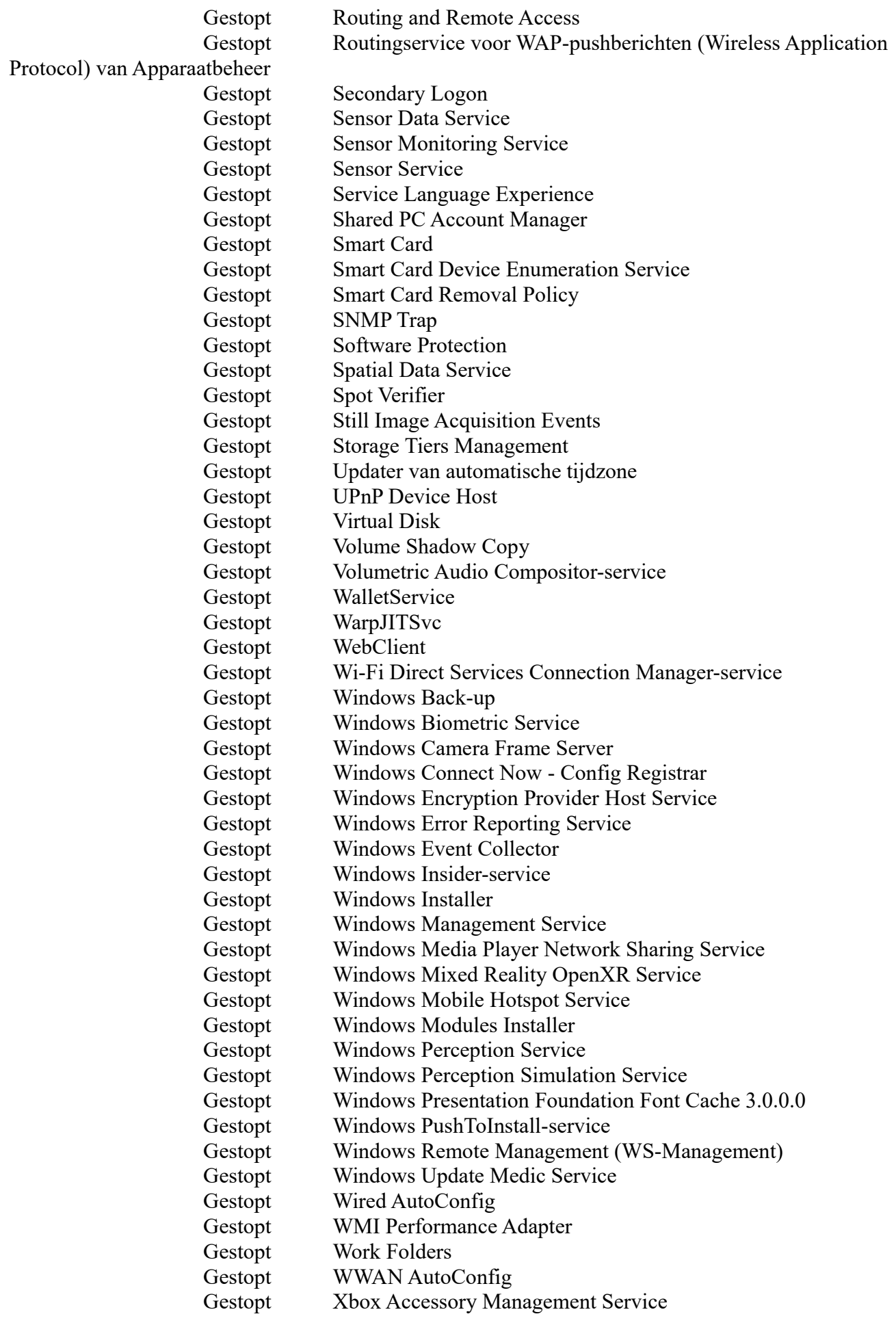

Tijdzone Tijdzone GMT +1:00 uur Taal Nederlands (Nederland) Locatie Nederland Formaat Nederlands (Nederland) Eenheid  $\epsilon$ Datumnotatie d-M-yyyy Tijdnotatie HH:mm:ss Schema 15-5-2020 10:48; Adobe Flash Player Updater 15-5-2020 10:51; DropboxUpdateTaskMachineUA 15-5-2020 11:39; GoogleUpdateTaskUserS-1-5-21-2871391618- 1465616402-3070090435-1001UA 15-5-2020 11:39; GoogleUpdateTaskMachineUA 15-5-2020 11:40; MicrosoftEdgeUpdateTaskMachineUA 15-5-2020 12:00; Adobe Acrobat Update Task 15-5-2020 12:26; OneDrive Standalone Update Task-S-1-5-21- 2871391618-1465616402-3070090435-1001 15-5-2020 13:51; DropboxUpdateTaskMachineCore 15-5-2020 21:15; AdobeGCInvoker-1.0 16-5-2020 02:33; Adobe Flash Player NPAPI Notifier 16-5-2020 03:35; GarminUpdaterTask 16-5-2020 08:40; MicrosoftEdgeUpdateTaskMachineCore 16-5-2020 09:39; GoogleUpdateTaskUserS-1-5-21-2871391618- 1465616402-3070090435-1001Core 16-5-2020 09:39; GoogleUpdateTaskMachineCore AdwCleaner\_onReboot CCleanerSkipUAC CreateExplorerShellUnelevatedTask EOSv3 Scheduler onLogOn EOSv3 Scheduler onTime Hotfixes Geïnstalleerd 15-5-2020 Beveiligingsinformatie-update voor Microsoft Defender Antivirus - KB2267602 (versie 1.315.689.0) Installeer deze update om de bestanden die worden gebruikt om virussen, spyware en andere mogelijk ongewenste software te detecteren herzien. Wanneer u dit item hebt geïnstalleerd, kan het niet worden verwijderd. 14-5-2020 Beveiligingsinformatie-update voor Microsoft Defender Antivirus - KB2267602 (versie 1.315.654.0) Installeer deze update om de bestanden die worden gebruikt om virussen, spyware en andere mogelijk ongewenste software te detecteren herzien. Wanneer u dit item hebt geïnstalleerd, kan het niet worden verwijderd. 14-5-2020 2020-05 Cumulatieve update voor .NET

Framework 3.5 en 4.8 voor Windows 10 Version 1909 voor x64 (KB4552931) Er is een beveiligingsprobleem vastgesteld bij een softwareproduct van Microsoft dat invloed kan hebben op uw systeem. Installeer deze update van Microsoft om uw systeem hiertegen te beveiligen. Zie voor een complete lijst met problemen die in deze update zijn opgenomen het bijbehorende Microsoft Knowledge Base-artikel. Nadat u deze update hebt geïnstalleerd, moet u de computer wellicht opnieuw opstarten. 14-5-2020 KB890830: Windows-programma voor het verwijderen van schadelijke software voor x64-systemen- v5.82 Nadat u dit hulpprogramma hebt gedownload, wordt het één keer uitgevoerd om te controleren of uw computer is geïnfecteerd met bepaalde soorten schadelijke software (inclusief Blaster, Sasser en Mydoom). Eventuele infecties kunt u tevens met dit hulpprogramma verwijderen. Wanneer een infectie wordt aangetroffen, wordt de volgende keer dat u uw computer opstart een statusrapport weergegeven. Er is iedere maand een nieuwe versie van dit hulpprogramma beschikbaar. Als u het hulpprogramma handmatig op uw computer wilt uitvoeren, kunt u een exemplaar downloaden via het Microsoft Downloadcentrum of een onlineversie uitvoeren via microsoft.com. Dit hulpprogramma is geen vervanging voor antivirussoftware. U moet een antivirusproduct gebruiken om uw computer hiertegen te beveiligen. 14-5-2020 2020-05 Cumulatieve update voor op Windows 10 Version 1909 for x64 gebaseerde systemen (KB4556799) Installeer deze update om problemen in Windows op te lossen. Zie voor een complete lijst met problemen die in deze update zijn opgenomen het bijbehorende Microsoft Knowledge Base-artikel voor meer informatie. Wanneer u deze update hebt geïnstalleerd, moet u de computer mogelijk opnieuw opstarten.

13-5-2020 Beveiligingsinformatie-update voor Microsoft Defender Antivirus - KB2267602 (versie 1.315.586.0) Installeer deze update om de bestanden die worden gebruikt om virussen, spyware en andere mogelijk ongewenste software te detecteren herzien. Wanneer u dit item hebt geïnstalleerd, kan het niet worden verwijderd. 12-5-2020 Beveiligingsinformatie-update voor Windows Defender Antivirus - KB2267602 (versie 1.315.501.0) Installeer deze update om de bestanden die worden gebruikt om virussen, spyware en andere mogelijk ongewenste software te detecteren herzien. Wanneer u dit item hebt geïnstalleerd, kan het niet worden verwijderd. 12-5-2020 Update voor Microsoft Defender Antivirus anti-malwareplatform - KB4052623 (versie 4.18.2004.6) Met dit pakket worden de onderdelen van het Microsoft Defender Antivirus anti-malwareplatform op de computer van de gebruiker bijgewerkt. 22-4-2020 2020-04 Cumulatieve update voor op Windows 10 Version 1909 for x64 gebaseerde systemen (KB4550945) Installeer deze update om problemen in Windows op te lossen. Zie voor een complete lijst met problemen die in deze update zijn opgenomen het bijbehorende Microsoft Knowledge Base-artikel voor meer informatie. Wanneer u deze update hebt geïnstalleerd, moet u de computer mogelijk opnieuw opstarten. 17-4-2020 Beveiligingsinformatie-update voor Windows Defender Antivirus - KB2267602 (versie 1.313.1729.0) Installeer deze update om de bestanden die worden gebruikt om virussen, spyware en andere mogelijk ongewenste software te detecteren herzien. Wanneer u dit item hebt geïnstalleerd, kan het niet worden verwijderd. 17-4-2020 2020-04 Cumulatieve update voor op Windows 10 Version 1909 for x64 gebaseerde systemen (KB4549951) Installeer deze update om problemen in Windows op te lossen. Zie voor een complete lijst met problemen die in deze update

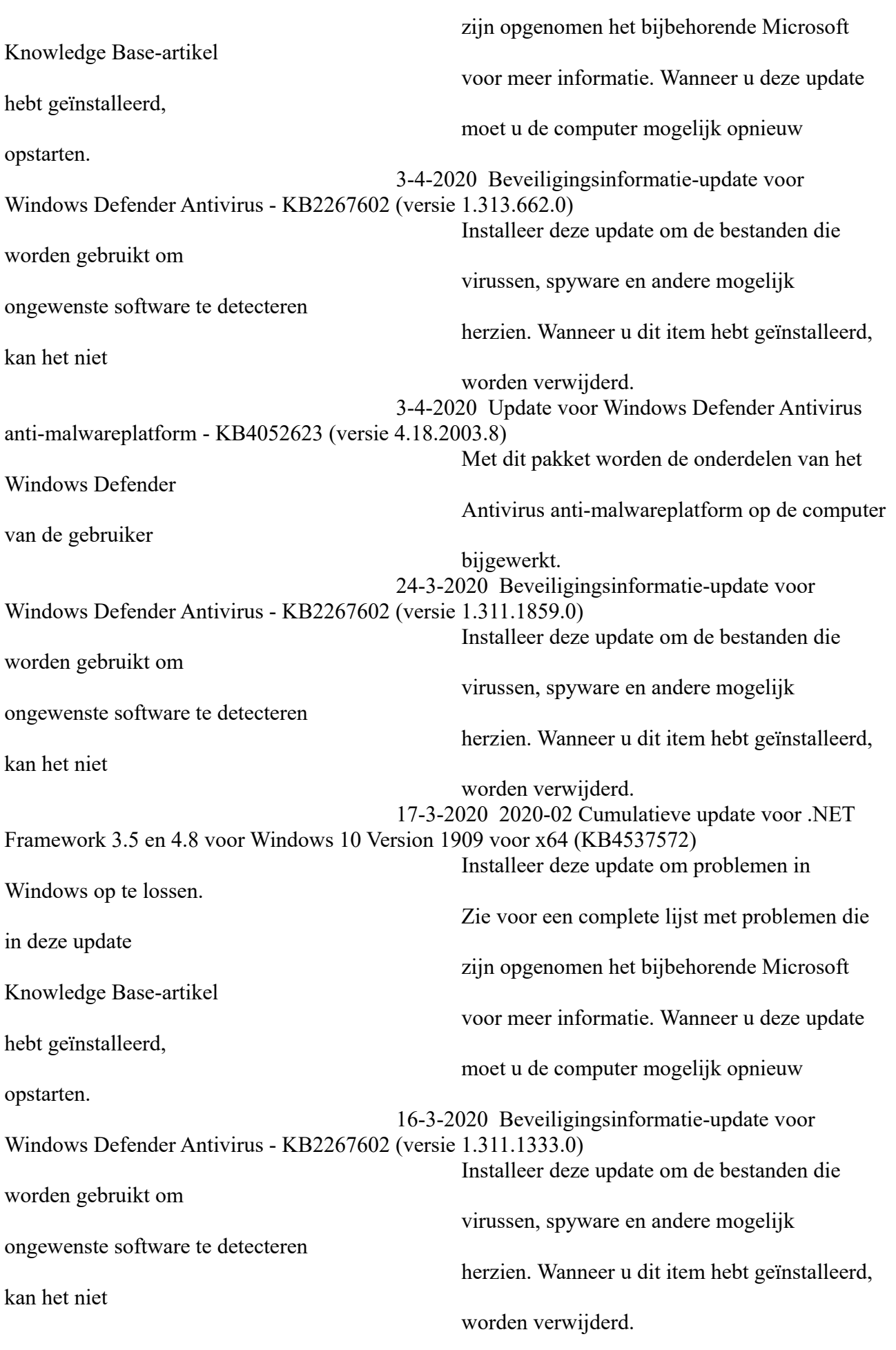

16-3-2020 Beveiligingsinformatie-update voor Windows Defender Antivirus - KB2267602 (versie 1.311.1327.0) Installeer deze update om de bestanden die worden gebruikt om virussen, spyware en andere mogelijk ongewenste software te detecteren herzien. Wanneer u dit item hebt geïnstalleerd, kan het niet worden verwijderd. 15-3-2020 Update voor Windows Defender Antivirus anti-malwareplatform - KB4052623 (versie 4.18.2001.10) Met dit pakket worden de onderdelen van het Windows Defender Antivirus anti-malwareplatform op de computer van de gebruiker bijgewerkt. 15-3-2020 KB890830: Windows-programma voor het verwijderen van schadelijke software voor x64-systemen- maart 2020 Nadat u dit hulpprogramma hebt gedownload, wordt het één keer uitgevoerd om te controleren of uw computer is geïnfecteerd met bepaalde soorten schadelijke software (inclusief Blaster, Sasser en Mydoom). Eventuele infecties kunt u tevens met dit hulpprogramma verwijderen. Wanneer een infectie wordt aangetroffen, wordt de volgende keer dat u uw computer opstart een statusrapport weergegeven. Er is iedere maand een nieuwe versie van dit hulpprogramma beschikbaar. Als u het hulpprogramma handmatig op uw computer wilt uitvoeren, kunt u een exemplaar downloaden via het Microsoft Downloadcentrum of een onlineversie uitvoeren via microsoft.com. Dit hulpprogramma is geen vervanging voor antivirussoftware. U moet een antivirusproduct gebruiken om uw computer hiertegen te beveiligen. 15-3-2020 Beveiligingsinformatie-update voor Windows Defender Antivirus - KB2267602 (versie 1.311.1245.0) Installeer deze update om de bestanden die worden gebruikt om virussen, spyware en andere mogelijk ongewenste software te detecteren herzien. Wanneer u dit item hebt geïnstalleerd, kan het niet worden verwijderd. 13-3-2020 2020-03 Cumulatieve update voor op

Windows 10 Version 1909 for x64 gebaseerde systemen (KB4551762) Installeer deze update om problemen in Windows op te lossen. Zie voor een complete lijst met problemen die in deze update zijn opgenomen het bijbehorende Microsoft Knowledge Base-artikel voor meer informatie. Wanneer u deze update hebt geïnstalleerd, moet u de computer mogelijk opnieuw opstarten. Niet geïnstalleerd 12-5-2020 Beveiligingsinformatie-update voor Windows Defender Antivirus - KB2267602 (versie 1.315.501.0) Installatiestatus Geannuleerd Installeer deze update om de bestanden die worden gebruikt om virussen, spyware en andere mogelijk ongewenste software te detecteren herzien. Wanneer u dit item hebt geïnstalleerd, kan het niet worden verwijderd. 16-4-2020 2020-04 Cumulatieve update voor op Windows 10 Version 1909 for x64 gebaseerde systemen (KB4549951) Installatiestatus Mislukt Installeer deze update om problemen in Windows op te lossen. Zie voor een complete lijst met problemen die in deze update zijn opgenomen het bijbehorende Microsoft Knowledge Base-artikel voor meer informatie. Wanneer u deze update hebt geïnstalleerd, moet u de computer mogelijk opnieuw opstarten. 3-4-2020 Beveiligingsinformatie-update voor Windows Defender Antivirus - KB2267602 (versie 1.313.662.0) Installatiestatus Geannuleerd Installeer deze update om de bestanden die worden gebruikt om virussen, spyware en andere mogelijk ongewenste software te detecteren herzien. Wanneer u dit item hebt geïnstalleerd, kan het niet worden verwijderd. 17-3-2020 9N29TP7ZMKV3- 20815shootingapp.AirFileViewer Installatiestatus Mislukt 9N29TP7ZMKV3-1152921505689472865 17-3-2020 9WZDNCRFJ3PT-MICROSOFT.ZUNEMUSIC Installatiestatus Mislukt

MICROSOFT.OFFICE.ONENOTE

9WZDNCRFJ3PT-1152921505689479759 17-3-2020 9WZDNCRFHVJL-

Installatiestatus Mislukt 9WZDNCRFHVJL-1152921505689452912 17-3-2020 9WZDNCRFJ3Q2-Microsoft.BingWeather Installatiestatus Mislukt 9WZDNCRFJ3Q2-1152921505689449550 17-3-2020 9WZDNCRFHV4V-Microsoft.BingFinance Installatiestatus Mislukt 9WZDNCRFHV4V-1152921505689332112 17-3-2020 9NBLGGH4NNS1-

Microsoft.DesktopAppInstaller

Installatiestatus Mislukt 9NBLGGH4NNS1-1152921505689419007

Systeemmappen Afbeeldingen C:\Users\Public\Pictures Applicatiegegevens C:\ProgramData Cookies C:\Users\hfm32\AppData\Local\Microsoft\Windows\INetCookies Desktop C:\Users\hfm32\Desktop Documenten C:\Users\Public\Documents Favorieten C:\Users\hfm32\Favorites Fysieke Desktop C:\Users\hfm32\Desktop<br>Globale favorieten C:\Users\hfm32\Favorites C:\Users\hfm32\Favorites Internetgeschiedenis C:\Users\hfm32\AppData\Local\Microsoft\Windows\History Lettertypen C:\WINDOWS\Fonts Lokale applicatiegegevens C:\Users\hfm32\AppData\Local Muziek C:\Users\Public\Music Openbare desktop C:\Users\Public\Desktop Opstarten C:\ProgramData\Microsoft\Windows\Start Menu\Programs\Startup Pad voor het branden van CD's C:\Users\hfm32\AppData\Local\Microsoft\Windows\Burn\Burn Program Files C:\Program Files Sjablonen C:\ProgramData\Microsoft\Windows\Templates Startmenu C:\ProgramData\Microsoft\Windows\Start Menu Startmenu programma's C:\ProgramData\Microsoft\Windows\Start Menu\Programs Tijdelijke internetbestanden C:\Users\computer\AppData\Local\Microsoft\Windows\INetCache Video's C:\Users\Public\Videos Windows-mapC:\WINDOWS Windows/Systeem C:\WINDOWS\system32 Proceslijst AGMService.exe Proces ID 3176 Gebruiker SYSTEM Domein NT AUTHORITY Locatie C:\Program Files (x86)\Common Files\Adobe\AdobeGCClient\AGMService.exe

Geheugengebruik 8.26 MB Piek Geheugengebruik 11 MB AGSService.exe Proces ID 3160 Gebruiker SYSTEM Domein NT AUTHORITY Locatie C:\Program Files (x86)\Common Files\Adobe\AdobeGCClient\AGSService.exe Geheugengebruik 7.96 MB Piek Geheugengebruik 11 MB ApMsgFwd.exe Proces ID 10828 Gebruiker computer Domein pc Locatie C:\Program Files\Apoint2K\ApMsgFwd.exe Geheugengebruik 5.94 MB Piek Geheugengebruik 6.68 MB ApntEx.exe Proces ID 5844 Gebruiker computer Domein pc Locatie C:\Program Files\Apoint2K\ApntEx.exe Geheugengebruik 6.77 MB Piek Geheugengebruik 7.39 MB Apoint.exe Proces ID 10208 Gebruiker computer Domein pc Locatie C:\Program Files\Apoint2K\Apoint.exe Geheugengebruik 6.23 MB Piek Geheugengebruik 17 MB ApplicationFrameHost.exe Proces ID 8968 Gebruiker computer Domein pc Locatie C:\Windows\System32\ApplicationFrameHost.exe Geheugengebruik 39 MB Piek Geheugengebruik 40 MB armsvc.exe Proces ID 3120 Gebruiker SYSTEM Domein NT AUTHORITY Locatie C:\Program Files (x86)\Common Files\Adobe\ARM\1.0\armsvc.exe Geheugengebruik 5.68 MB Piek Geheugengebruik 6.60 MB CCleaner64.exe Proces ID 7364 Gebruiker computer Domein pc Locatie C:\Program Files\CCleaner\CCleaner64.exe

Geheugengebruik 23 MB Piek Geheugengebruik 45 MB CDASrv.exe Proces ID 9768 Gebruiker computer Domein pc Locatie C:\Program Files\Common Files\Common Desktop Agent\CDASrv.exe Geheugengebruik 12 MB Piek Geheugengebruik 14 MB conhost.exe Proces ID 1188 Gebruiker computer Domein pc Locatie C:\Windows\System32\conhost.exe Geheugengebruik 6.97 MB Piek Geheugengebruik 13 MB csrss.exe Proces ID 580 Gebruiker SYSTEM Domein NT AUTHORITY Locatie C:\Windows\System32\csrss.exe Geheugengebruik 5.57 MB Piek Geheugengebruik 5.80 MB csrss.exe Proces ID 8628 Gebruiker SYSTEM Domein NT AUTHORITY Locatie C:\Windows\System32\csrss.exe Geheugengebruik 5.21 MB Piek Geheugengebruik 13 MB ctfmon.exe Proces ID 700 Gebruiker computer Domein pc Locatie C:\Windows\System32\ctfmon.exe Geheugengebruik 16 MB Piek Geheugengebruik 16 MB dasHost.exe Proces ID 2116 Gebruiker LOCAL SERVICE Domein NT AUTHORITY Locatie C:\Windows\System32\dasHost.exe Geheugengebruik 16 MB Piek Geheugengebruik 23 MB DbxSvc.exe Proces ID 3152 Gebruiker SYSTEM Domein NT AUTHORITY Locatie C:\Windows\System32\DbxSvc.exe Geheugengebruik 5.07 MB Piek Geheugengebruik 6.52 MB

dllhost.exe Proces ID 6152 Gebruiker hfm32 Domein PC Locatie C:\Windows\System32\dllhost.exe Geheugengebruik 10 MB Piek Geheugengebruik 10 MB Dropbox.exe Proces ID 5400 Gebruiker computer Domein pc Locatie C:\Program Files (x86)\Dropbox\Client\Dropbox.exe Geheugengebruik 9.76 MB Piek Geheugengebruik 12 MB Dropbox.exe Proces ID 10992 Gebruiker computer Domein pc Locatie C:\Program Files (x86)\Dropbox\Client\Dropbox.exe Geheugengebruik 77 MB Piek Geheugengebruik 272 MB Dropbox.exe Proces ID 3600 Gebruiker computer Domein pc Locatie C:\Program Files (x86)\Dropbox\Client\Dropbox.exe Geheugengebruik 6.95 MB Piek Geheugengebruik 8.14 MB DropboxUpdate.exe Proces ID 2752 Gebruiker SYSTEM Domein NT AUTHORITY Locatie C:\Program Files (x86)\Dropbox\Update\DropboxUpdate.exe Geheugengebruik 3.88 MB Piek Geheugengebruik 9.61 MB dwm.exe Proces ID 2344 Gebruiker DWM-3 Domein Window Manager Locatie C:\Windows\System32\dwm.exe Geheugengebruik 45 MB Piek Geheugengebruik 80 MB explorer.exe Proces ID 10668 Gebruiker computer Domein pc Locatie C:\Windows\explorer.exe Geheugengebruik 104 MB

Piek Geheugengebruik 125 MB fontdrvhost.exe Proces ID 960 Gebruiker UMFD-0 Domein Font Driver Host Locatie C:\Windows\System32\fontdrvhost.exe Geheugengebruik 2.33 MB Piek Geheugengebruik 38 MB fontdrvhost.exe Proces ID 10624 Gebruiker UMFD-3 Domein Font Driver Host Locatie C:\Windows\System32\fontdrvhost.exe Geheugengebruik 7.71 MB Piek Geheugengebruik 19 MB GoogleCrashHandler.exe Proces ID 5704 Gebruiker SYSTEM Domein NT AUTHORITY Locatie C:\Program Files (x86)\Google\Update\1.3.35.452\GoogleCrashHandler.exe Geheugengebruik 1.05 MB Piek Geheugengebruik 7.07 MB GoogleCrashHandler.exe Proces ID 2596 Gebruiker computer Domein pc Locatie C:\Users\computer\AppData\Local\Google\Update\1.3.35.452\GoogleCrashHandler.exe Geheugengebruik 992 kB Piek Geheugengebruik 7.02 MB GoogleCrashHandler64.exe Proces ID 10508 Gebruiker computer Domein pc Locatie C:\Users\computer\AppData\Local\Google\Update\1.3.35.452\GoogleCrashHandler64.exe Geheugengebruik 124 kB Piek Geheugengebruik 6.81 MB GoogleCrashHandler64.exe Proces ID 1256 Gebruiker SYSTEM Domein NT AUTHORITY Locatie C:\Program Files (x86)\Google\Update\1.3.35.452\GoogleCrashHandler64.exe Geheugengebruik 200 kB Piek Geheugengebruik 6.78 MB hidfind.exe Proces ID 8216 Gebruiker computer Domein pc Locatie C:\Program Files\Apoint2K\hidfind.exe

Geheugengebruik 5.04 MB Piek Geheugengebruik 5.32 MB HidMonitorSvc.exe Proces ID 3132 Gebruiker SYSTEM Domein NT AUTHORITY Locatie C:\Program Files\Apoint2K\HidMonitorSvc.exe Geheugengebruik 4.98 MB Piek Geheugengebruik 6.16 MB hkcmd.exe Proces ID 6380 Gebruiker computer Domein pc Locatie C:\Windows\System32\hkcmd.exe Geheugengebruik 7.52 MB Piek Geheugengebruik 8.70 MB HxOutlook.exe Proces ID 8528 Gebruiker computer Domein pc Locatie C:\Program Files\WindowsApps\microsoft.windowscommunicationsapps\_16005.12624.20368.0\_x64\_\_8wekyb 3d8bbwe\HxOutlook.exe Geheugengebruik 596 kB Piek Geheugengebruik 60 MB HxTsr.exe Proces ID 8948 Gebruiker computer Domein pc Locatie C:\Program Files\WindowsApps\microsoft.windowscommunicationsapps\_16005.12624.20368.0\_x64\_\_8wekyb 3d8bbwe\HxTsr.exe Geheugengebruik 468 kB Piek Geheugengebruik 42 MB igfxpers.exe Proces ID 10548 Gebruiker computer Domein pc Locatie C:\Windows\System32\igfxpers.exe Geheugengebruik 8.35 MB Piek Geheugengebruik 9.84 MB igfxtray.exe Proces ID 1656 Gebruiker computer Domein pc Locatie C:\Windows\System32\igfxtray.exe Geheugengebruik 7.72 MB Piek Geheugengebruik 8.80 MB lsass.exe Proces ID 808 Gebruiker SYSTEM Domein NT AUTHORITY

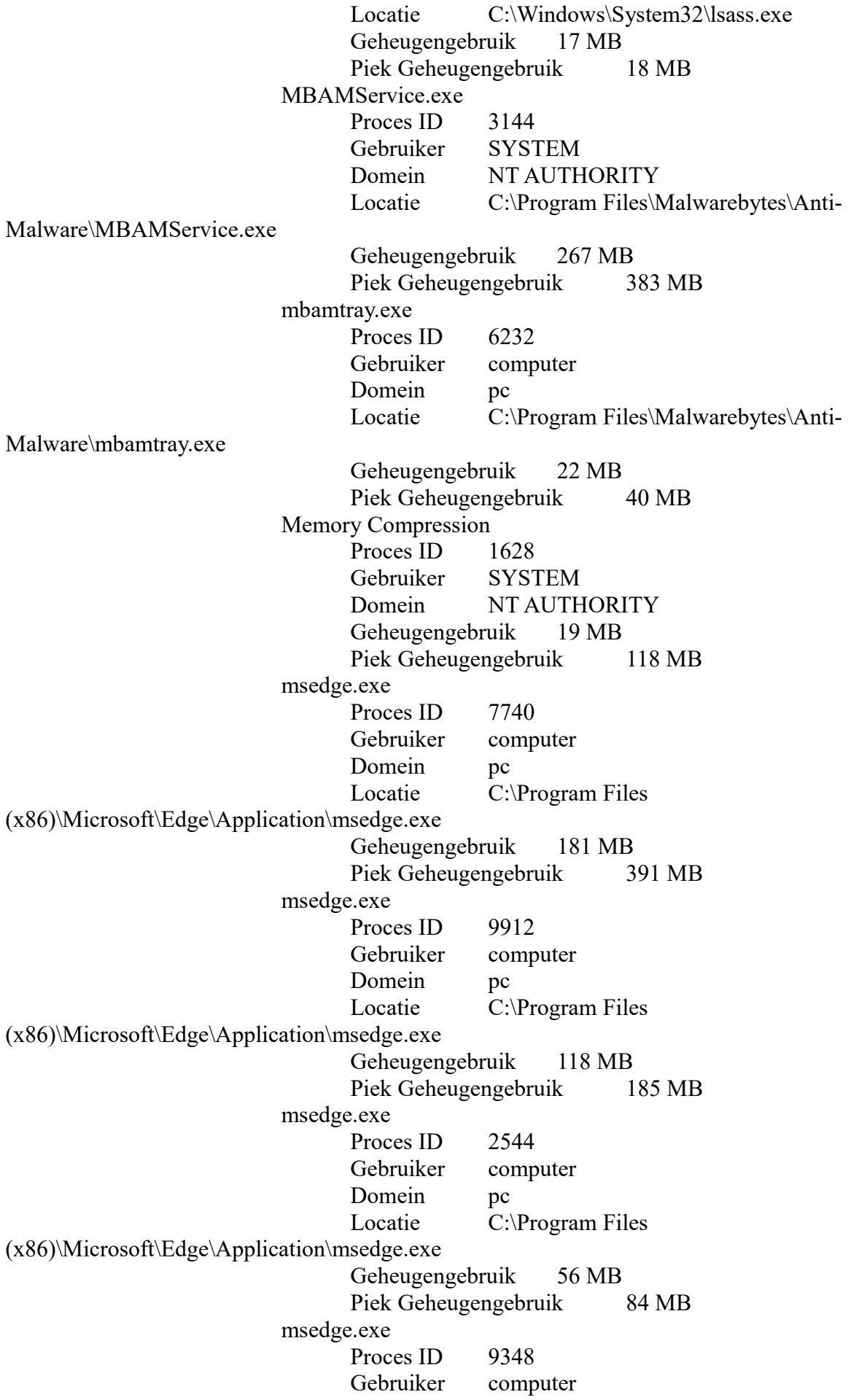

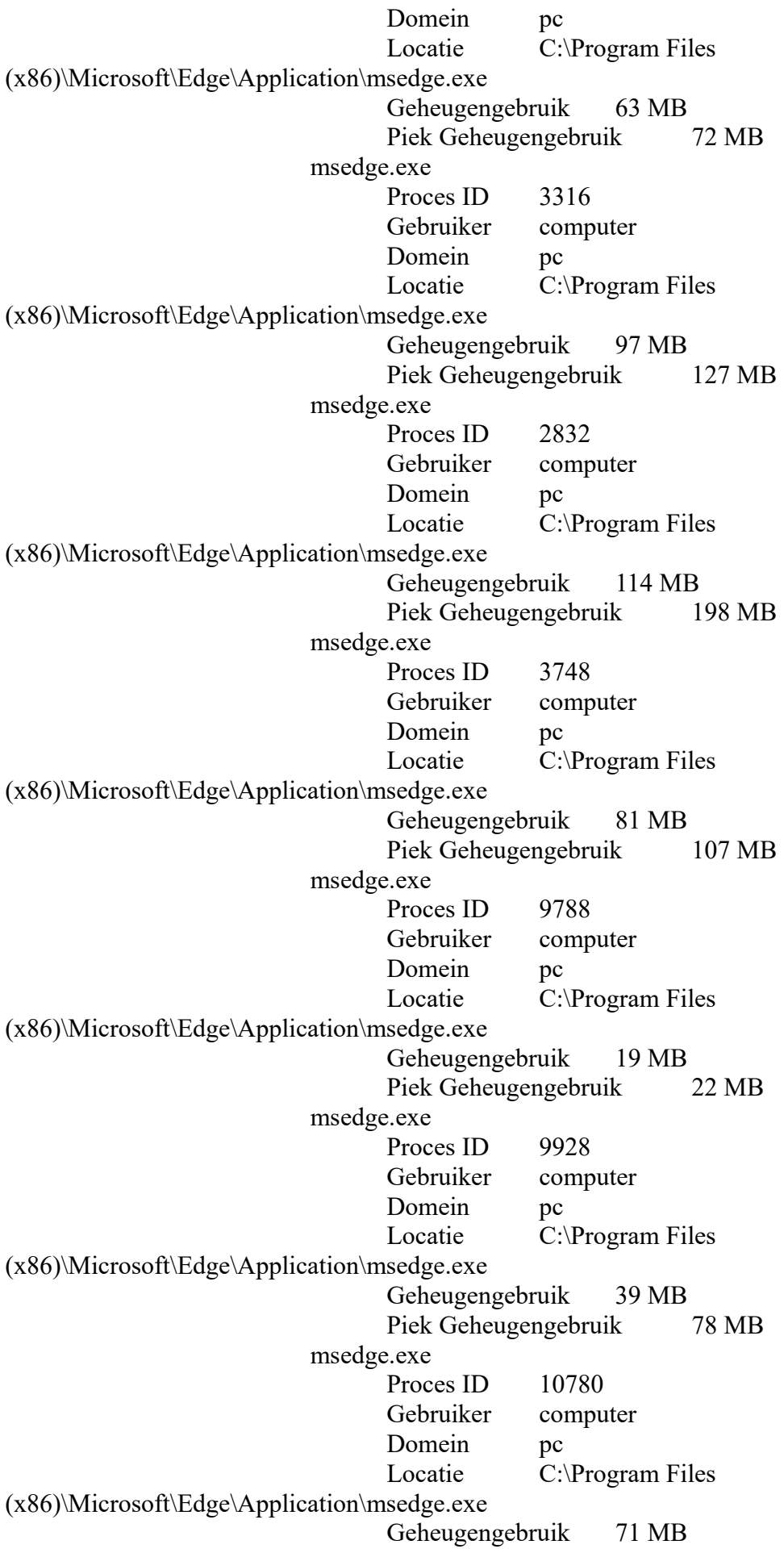

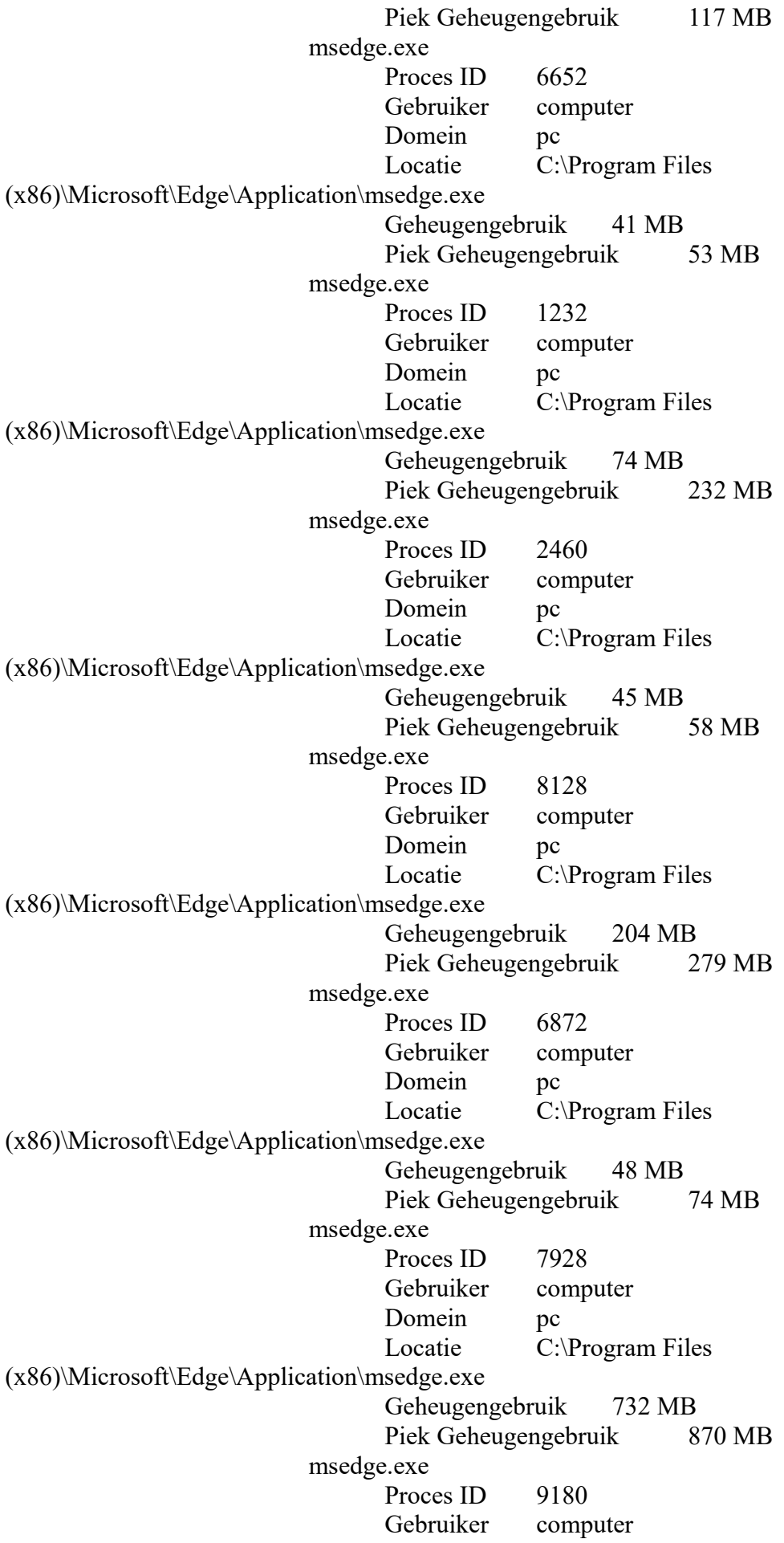

Domein pc Locatie C:\Program Files (x86)\Microsoft\Edge\Application\msedge.exe Geheugengebruik 10 MB Piek Geheugengebruik 11 MB msedge.exe Proces ID 9296 Gebruiker computer Domein pc Locatie C:\Program Files (x86)\Microsoft\Edge\Application\msedge.exe Geheugengebruik 9.87 MB Piek Geheugengebruik 11 MB MsMpEng.exe Proces ID 3932 Gebruiker SYSTEM Domein NT AUTHORITY Locatie C:\ProgramData\Microsoft\Windows Defender\Platform\4.18.2004.6-0\MsMpEng.exe Geheugengebruik 117 MB Piek Geheugengebruik 546 MB NisSrv.exe Proces ID 1032 Gebruiker LOCAL SERVICE Domein NT AUTHORITY Locatie C:\ProgramData\Microsoft\Windows Defender\Platform\4.18.2004.6-0\NisSrv.exe Geheugengebruik 11 MB Piek Geheugengebruik 12 MB QtWebEngineProcess.exe Proces ID 7664 Gebruiker computer Domein pc Locatie C:\Program Files (x86)\Dropbox\Client\97.4.467\QtWebEngineProcess.exe Geheugengebruik 16 MB Piek Geheugengebruik 62 MB QtWebEngineProcess.exe Proces ID 8388 Gebruiker computer Domein pc Locatie C:\Program Files (x86)\Dropbox\Client\97.4.467\QtWebEngineProcess.exe Geheugengebruik 34 MB Piek Geheugengebruik 52 MB RAVBg64.exe Proces ID 2172 Gebruiker computer Domein pc Locatie C:\Program Files\Realtek\Audio\HDA\RAVBg64.exe Geheugengebruik 12 MB

Piek Geheugengebruik 13 MB RAVCpl64.exe Proces ID 1236 Gebruiker computer Domein pc Locatie C:\Program Files\Realtek\Audio\HDA\RAVCpl64.exe Geheugengebruik 13 MB Piek Geheugengebruik 14 MB Registry Proces ID 96 Gebruiker SYSTEM Domein NT AUTHORITY Geheugengebruik 57 MB Piek Geheugengebruik 183 MB RemindersServer.exe Proces ID 7004 Gebruiker computer Domein pc Locatie C:\Windows\SystemApps\Microsoft.Windows.Cortana\_cw5n1h2txyewy\RemindersServer.exe Geheugengebruik 13 MB Piek Geheugengebruik 15 MB RuntimeBroker.exe Proces ID 1744 Gebruiker computer Domein pc Locatie C:\Windows\System32\RuntimeBroker.exe Geheugengebruik 11 MB Piek Geheugengebruik 15 MB RuntimeBroker.exe Proces ID 8592 Gebruiker computer Domein pc Locatie C:\Windows\System32\RuntimeBroker.exe Geheugengebruik 14 MB Piek Geheugengebruik 31 MB RuntimeBroker.exe Proces ID 8448 Gebruiker computer Domein pc Locatie C:\Windows\System32\RuntimeBroker.exe Geheugengebruik 26 MB Piek Geheugengebruik 33 MB RuntimeBroker.exe Proces ID 5580 Gebruiker computer Domein pc Locatie C:\Windows\System32\RuntimeBroker.exe Geheugengebruik 16 MB Piek Geheugengebruik 19 MB

RuntimeBroker.exe Proces ID 2776 Gebruiker computer Domein pc Locatie C:\Windows\System32\RuntimeBroker.exe Geheugengebruik 8.31 MB Piek Geheugengebruik 11 MB RuntimeBroker.exe Proces ID 9080 Gebruiker computer Domein pc Locatie C:\Windows\System32\RuntimeBroker.exe Geheugengebruik 23 MB Piek Geheugengebruik 27 MB RuntimeBroker.exe Proces ID 10868 Gebruiker computer Domein pc Locatie C:\Windows\System32\RuntimeBroker.exe Geheugengebruik 6.16 MB Piek Geheugengebruik 6.97 MB RuntimeBroker.exe Proces ID 10748 Gebruiker computer Domein pc Locatie C:\Windows\System32\RuntimeBroker.exe Geheugengebruik 16 MB Piek Geheugengebruik 22 MB SearchFilterHost.exe Proces ID 8020 Gebruiker SYSTEM Domein NT AUTHORITY Locatie C:\Windows\System32\SearchFilterHost.exe Geheugengebruik 6.32 MB Piek Geheugengebruik 6.33 MB SearchIndexer.exe Proces ID 6992 Gebruiker SYSTEM Domein NT AUTHORITY Locatie C:\Windows\System32\SearchIndexer.exe Geheugengebruik 32 MB Piek Geheugengebruik 55 MB SearchProtocolHost.exe Proces ID 8716 Gebruiker SYSTEM Domein NT AUTHORITY Locatie C:\Windows\System32\SearchProtocolHost.exe Geheugengebruik 12 MB Piek Geheugengebruik 13 MB SearchProtocolHost.exe Proces ID 6980 Gebruiker computer

Domein pc Locatie C:\Windows\System32\SearchProtocolHost.exe Geheugengebruik 7.92 MB Piek Geheugengebruik 7.92 MB SearchUI.exe Proces ID 5056 Gebruiker computer Domein pc Locatie C:\Windows\SystemApps\Microsoft.Windows.Cortana\_cw5n1h2txyewy\SearchUI.exe Geheugengebruik 42 MB Piek Geheugengebruik 132 MB SecUPDUtilSvc.exe Proces ID 3352 Gebruiker SYSTEM Domein NT AUTHORITY Locatie C:\Windows\SysWOW64\SecUPDUtilSvc.exe Geheugengebruik 5.66 MB Piek Geheugengebruik 6.60 MB SecurityHealthService.exe Proces ID 8464 Gebruiker SYSTEM Domein NT AUTHORITY Locatie C:\Windows\System32\SecurityHealthService.exe Geheugengebruik 14 MB Piek Geheugengebruik 15 MB SecurityHealthSystray.exe Proces ID 9556 Gebruiker computer Domein pc Locatie C:\Windows\System32\SecurityHealthSystray.exe Geheugengebruik 6.88 MB Piek Geheugengebruik 8.84 MB services.exe Proces ID 800 Gebruiker SYSTEM Domein NT AUTHORITY Locatie C:\Windows\System32\services.exe Geheugengebruik 8.89 MB Piek Geheugengebruik 14 MB SettingSyncHost.exe Proces ID 6208 Gebruiker computer Domein pc Locatie C:\Windows\System32\SettingSyncHost.exe Geheugengebruik 3.99 MB Piek Geheugengebruik 31 MB SgrmBroker.exe Proces ID 4240 Gebruiker SYSTEM

Domein NT AUTHORITY Locatie C:\Windows\System32\SgrmBroker.exe Geheugengebruik 5.60 MB Piek Geheugengebruik 6.58 MB ShellExperienceHost.exe Proces ID 9428 Gebruiker computer Domein pc Locatie C:\Windows\SystemApps\ShellExperienceHost\_cw5n1h2txyewy\ShellExperienceHost.exe Geheugengebruik 45 MB Piek Geheugengebruik 59 MB sihost.exe Proces ID 7072 Gebruiker computer Domein pc Locatie C:\Windows\System32\sihost.exe Geheugengebruik 27 MB Piek Geheugengebruik 27 MB smartscreen.exe Proces ID 720 Gebruiker computer Domein pc Locatie C:\Windows\System32\smartscreen.exe Geheugengebruik 25 MB Piek Geheugengebruik 31 MB smss.exe Proces ID 380 Gebruiker SYSTEM Domein NT AUTHORITY Locatie C:\Windows\System32\smss.exe Geheugengebruik 984 kB Piek Geheugengebruik 1.21 MB spdsvc.exe Proces ID 3324 Gebruiker SYSTEM Domein NT AUTHORITY Locatie C:\Windows\SysWOW64\spdsvc.exe Geheugengebruik 6.70 MB Piek Geheugengebruik 8.70 MB Speccy64.exe Proces ID 7340 Gebruiker hfm32 Domein PC Locatie C:\Program Files\Speccy\Speccy64.exe Geheugengebruik 28 MB Piek Geheugengebruik 28 MB spoolsv.exe Proces ID 2860 Gebruiker SYSTEM Domein NT AUTHORITY Locatie C:\Windows\System32\spoolsv.exe

Geheugengebruik 19 MB Piek Geheugengebruik 26 MB StartMenuExperienceHost.exe Proces ID 1528 Gebruiker computer Domein pc Locatie

C:\Windows\SystemApps\Microsoft.Windows.StartMenuExperienceHost\_cw5n1h2txyewy\StartMe nuExperienceHost.exe

> Geheugengebruik 56 MB Piek Geheugengebruik 72 MB svchost.exe Proces ID 1420 Gebruiker LOCAL SERVICE Domein NT AUTHORITY Locatie C:\Windows\System32\svchost.exe Geheugengebruik 14 MB Piek Geheugengebruik 20 MB svchost exe Proces ID 1480 Gebruiker SYSTEM Domein NT AUTHORITY Locatie C:\Windows\System32\svchost.exe Geheugengebruik 42 MB Piek Geheugengebruik 77 MB svchost.exe Proces ID 1488 Gebruiker SYSTEM Domein NT AUTHORITY Locatie C:\Windows\System32\svchost.exe Geheugengebruik 12 MB Piek Geheugengebruik 12 MB svchost.exe Proces ID 10660 Gebruiker LOCAL SERVICE Domein NT AUTHORITY Locatie C:\Windows\System32\svchost.exe Geheugengebruik 6.29 MB Piek Geheugengebruik 7.34 MB svchost.exe Proces ID 1516 Gebruiker LOCAL SERVICE Domein NT AUTHORITY Locatie C:\Windows\System32\svchost.exe Geheugengebruik 7.42 MB Piek Geheugengebruik 7.90 MB svchost.exe Proces ID 1576 Gebruiker LOCAL SERVICE Domein NT AUTHORITY Locatie C:\Windows\System32\svchost.exe

Geheugengebruik 6.66 MB Piek Geheugengebruik 8.86 MB svchost.exe Proces ID 1692 Gebruiker LOCAL SERVICE Domein NT AUTHORITY Locatie C:\Windows\System32\svchost.exe Geheugengebruik 7.01 MB Piek Geheugengebruik 7.59 MB svchost.exe Proces ID 1736 Gebruiker SYSTEM Domein NT AUTHORITY Locatie C:\Windows\System32\svchost.exe Geheugengebruik 7.50 MB Piek Geheugengebruik 8.45 MB svchost.exe Proces ID 1792 Gebruiker NETWORK SERVICE Domein NT AUTHORITY Locatie C:\Windows\System32\svchost.exe Geheugengebruik 11 MB Piek Geheugengebruik 13 MB svchost.exe Proces ID 1808 Gebruiker NETWORK SERVICE Domein NT AUTHORITY Locatie C:\Windows\System32\svchost.exe Geheugengebruik 8.28 MB Piek Geheugengebruik 8.65 MB svchost.exe Proces ID 1896 Gebruiker LOCAL SERVICE Domein NT AUTHORITY Locatie C:\Windows\System32\svchost.exe Geheugengebruik 7.09 MB Piek Geheugengebruik 8.29 MB svchost.exe Proces ID 1904 Gebruiker SYSTEM Domein NT AUTHORITY Locatie C:\Windows\System32\svchost.exe Geheugengebruik 7.27 MB Piek Geheugengebruik 7.84 MB svchost.exe Proces ID 1968 Gebruiker LOCAL SERVICE Domein NT AUTHORITY Locatie C:\Windows\System32\svchost.exe Geheugengebruik 8.47 MB Piek Geheugengebruik 8.91 MB svchost.exe

Proces ID 2024 Gebruiker SYSTEM Domein NT AUTHORITY Locatie C:\Windows\System32\svchost.exe Geheugengebruik 14 MB Piek Geheugengebruik 18 MB svchost.exe Proces ID 2084 Gebruiker LOCAL SERVICE Domein NT AUTHORITY Locatie C:\Windows\System32\svchost.exe Geheugengebruik 6.10 MB Piek Geheugengebruik 7.23 MB svchost.exe Proces ID 2108 Gebruiker LOCAL SERVICE Domein NT AUTHORITY Locatie C:\Windows\System32\svchost.exe Geheugengebruik 6.95 MB Piek Geheugengebruik 7.47 MB svchost.exe Proces ID 2216 Gebruiker LOCAL SERVICE Domein NT AUTHORITY Locatie C:\Windows\System32\svchost.exe Geheugengebruik 14 MB Piek Geheugengebruik 15 MB svchost.exe Proces ID 11216 Gebruiker SYSTEM Domein NT AUTHORITY Locatie C:\Windows\System32\svchost.exe Geheugengebruik 8.63 MB Piek Geheugengebruik 10 MB svchost.exe Proces ID 7032 Gebruiker SYSTEM Domein NT AUTHORITY Locatie C:\Windows\System32\svchost.exe Geheugengebruik 15 MB Piek Geheugengebruik 27 MB svchost.exe Proces ID 5388 Gebruiker LOCAL SERVICE Domein NT AUTHORITY Locatie C:\Windows\System32\svchost.exe Geheugengebruik 4.74 MB Piek Geheugengebruik 5.52 MB svchost.exe Proces ID 8904 Gebruiker LOCAL SERVICE Domein NT AUTHORITY

Locatie C:\Windows\System32\svchost.exe Geheugengebruik 13 MB Piek Geheugengebruik 13 MB svchost.exe Proces ID 7460 Gebruiker SYSTEM Domein NT AUTHORITY Locatie C:\Windows\System32\svchost.exe Geheugengebruik 15 MB Piek Geheugengebruik 16 MB svchost.exe Proces ID 6660 Gebruiker SYSTEM Domein NT AUTHORITY Locatie C:\Windows\System32\svchost.exe Geheugengebruik 13 MB Piek Geheugengebruik 41 MB svchost.exe Proces ID 10220 Gebruiker computer Domein pc Locatie C:\Windows\System32\svchost.exe Geheugengebruik 18 MB Piek Geheugengebruik 31 MB svchost.exe Proces ID 8596 Gebruiker computer Domein pc Locatie C:\Windows\System32\svchost.exe Geheugengebruik 26 MB Piek Geheugengebruik 38 MB svchost.exe Proces ID 7008 Gebruiker SYSTEM Domein NT AUTHORITY Locatie C:\Windows\System32\svchost.exe Geheugengebruik 5.91 MB Piek Geheugengebruik 13 MB svchost.exe Proces ID 6792 Gebruiker SYSTEM Domein NT AUTHORITY Locatie C:\Windows\System32\svchost.exe Geheugengebruik 7.11 MB Piek Geheugengebruik 8.05 MB svchost.exe Proces ID 6664 Gebruiker SYSTEM Domein NT AUTHORITY Locatie C:\Windows\System32\svchost.exe Geheugengebruik 16 MB Piek Geheugengebruik 22 MB

svchost.exe Proces ID 4280 Gebruiker SYSTEM Domein NT AUTHORITY Locatie C:\Windows\System32\svchost.exe Geheugengebruik 11 MB Piek Geheugengebruik 12 MB svchost.exe Proces ID 6136 Gebruiker computer Domein pc Locatie C:\Windows\System32\svchost.exe Geheugengebruik 30 MB Piek Geheugengebruik 35 MB svchost.exe Proces ID 10772 Gebruiker computer Domein pc Locatie C:\Windows\System32\svchost.exe Geheugengebruik 23 MB Piek Geheugengebruik 23 MB svchost.exe Proces ID 8324 Gebruiker LOCAL SERVICE Domein NT AUTHORITY Locatie C:\Windows\System32\svchost.exe Geheugengebruik 8.80 MB Piek Geheugengebruik 9.74 MB svchost.exe Proces ID 5904 Gebruiker NETWORK SERVICE Domein NT AUTHORITY Locatie C:\Windows\System32\svchost.exe Geheugengebruik 16 MB Piek Geheugengebruik 38 MB svchost.exe Proces ID 5504 Gebruiker LOCAL SERVICE Domein NT AUTHORITY Locatie C:\Windows\System32\svchost.exe Geheugengebruik 19 MB Piek Geheugengebruik 21 MB svchost.exe Proces ID 5752 Gebruiker LOCAL SERVICE Domein NT AUTHORITY Locatie C:\Windows\System32\svchost.exe Geheugengebruik 6.38 MB Piek Geheugengebruik 7.38 MB svchost.exe Proces ID 5368 Gebruiker SYSTEM

Domein NT AUTHORITY Locatie C:\Windows\System32\svchost.exe Geheugengebruik 9.66 MB Piek Geheugengebruik 18 MB svchost.exe Proces ID 5336 Gebruiker SYSTEM Domein NT AUTHORITY Locatie C:\Windows\System32\svchost.exe Geheugengebruik 5.81 MB Piek Geheugengebruik 6.17 MB svchost.exe Proces ID 4512 Gebruiker SYSTEM Domein NT AUTHORITY Locatie C:\Windows\System32\svchost.exe Geheugengebruik 11 MB Piek Geheugengebruik 11 MB svchost.exe Proces ID 4376 Gebruiker SYSTEM Domein NT AUTHORITY Locatie C:\Windows\System32\svchost.exe Geheugengebruik 11 MB Piek Geheugengebruik 13 MB svchost.exe Proces ID 3720 Gebruiker LOCAL SERVICE Domein NT AUTHORITY Locatie C:\Windows\System32\svchost.exe Geheugengebruik 8.16 MB Piek Geheugengebruik 9.15 MB svchost.exe Proces ID 3712 Gebruiker LOCAL SERVICE Domein NT AUTHORITY Locatie C:\Windows\System32\svchost.exe Geheugengebruik 4.60 MB Piek Geheugengebruik 5.42 MB svchost.exe Proces ID 3616 Gebruiker NETWORK SERVICE Domein NT AUTHORITY Locatie C:\Windows\System32\svchost.exe Geheugengebruik 6.46 MB Piek Geheugengebruik 7.22 MB svchost.exe Proces ID 3476 Gebruiker SYSTEM Domein NT AUTHORITY Locatie C:\Windows\System32\svchost.exe Geheugengebruik 19 MB

Piek Geheugengebruik 21 MB svchost.exe Proces ID 3428 Gebruiker SYSTEM Domein NT AUTHORITY Locatie C:\Windows\System32\svchost.exe Geheugengebruik 5.04 MB Piek Geheugengebruik 5.63 MB svchost.exe Proces ID 3384 Gebruiker LOCAL SERVICE Domein NT AUTHORITY Locatie C:\Windows\System32\svchost.exe Geheugengebruik 8.38 MB Piek Geheugengebruik 10 MB svchost.exe Proces ID 3272 Gebruiker SYSTEM Domein NT AUTHORITY Locatie C:\Windows\System32\svchost.exe Geheugengebruik 10 MB Piek Geheugengebruik 11 MB svchost.exe Proces ID 3252 Gebruiker LOCAL SERVICE Domein NT AUTHORITY Locatie C:\Windows\System32\svchost.exe Geheugengebruik 5.47 MB Piek Geheugengebruik 6.64 MB svchost.exe Proces ID 3228 Gebruiker SYSTEM Domein NT AUTHORITY Locatie C:\Windows\System32\svchost.exe Geheugengebruik 11 MB Piek Geheugengebruik 13 MB svchost.exe Proces ID 3220 Gebruiker LOCAL SERVICE Domein NT AUTHORITY Locatie C:\Windows\System32\svchost.exe Geheugengebruik 28 MB Piek Geheugengebruik 81 MB svchost.exe Proces ID 3212 Gebruiker LOCAL SERVICE Domein NT AUTHORITY Locatie C:\Windows\System32\svchost.exe Geheugengebruik 5.65 MB Piek Geheugengebruik 5.79 MB svchost.exe Proces ID 3204

Gebruiker NETWORK SERVICE Domein NT AUTHORITY Locatie C:\Windows\System32\svchost.exe Geheugengebruik 14 MB Piek Geheugengebruik 40 MB svchost.exe Proces ID 3196 Gebruiker SYSTEM Domein NT AUTHORITY Locatie C:\Windows\System32\svchost.exe Geheugengebruik 6.80 MB Piek Geheugengebruik 8.00 MB svchost.exe Proces ID 3184 Gebruiker SYSTEM Domein NT AUTHORITY Locatie C:\Windows\System32\svchost.exe Geheugengebruik 30 MB Piek Geheugengebruik 54 MB svchost exe Proces ID 2604 Gebruiker NETWORK SERVICE Domein NT AUTHORITY Locatie C:\Windows\System32\svchost.exe Geheugengebruik 7.26 MB Piek Geheugengebruik 8.21 MB svchost.exe Proces ID 1504 Gebruiker SYSTEM Domein NT AUTHORITY Locatie C:\Windows\System32\svchost.exe Geheugengebruik 5.34 MB Piek Geheugengebruik 5.70 MB svchost.exe Proces ID 7952 Gebruiker SYSTEM Domein NT AUTHORITY Locatie C:\Windows\System32\svchost.exe Geheugengebruik 9.21 MB Piek Geheugengebruik 9.93 MB svchost.exe Proces ID 3032 Gebruiker SYSTEM Domein NT AUTHORITY Locatie C:\Windows\System32\svchost.exe Geheugengebruik 6.09 MB Piek Geheugengebruik 6.71 MB svchost.exe Proces ID 2956 Gebruiker LOCAL SERVICE Domein NT AUTHORITY Locatie C:\Windows\System32\svchost.exe

Geheugengebruik 21 MB Piek Geheugengebruik 28 MB svchost.exe Proces ID 928 Gebruiker SYSTEM Domein NT AUTHORITY Locatie C:\Windows\System32\svchost.exe Geheugengebruik 3.50 MB Piek Geheugengebruik 3.98 MB svchost.exe Proces ID 680 Gebruiker LOCAL SERVICE Domein NT AUTHORITY Locatie C:\Windows\System32\svchost.exe Geheugengebruik 11 MB Piek Geheugengebruik 11 MB svchost.exe Proces ID 984 Gebruiker SYSTEM Domein NT AUTHORITY Locatie C:\Windows\System32\svchost.exe Geheugengebruik 29 MB Piek Geheugengebruik 40 MB svchost.exe Proces ID 504 Gebruiker NETWORK SERVICE Domein NT AUTHORITY Locatie C:\Windows\System32\svchost.exe Geheugengebruik 14 MB Piek Geheugengebruik 14 MB svchost.exe Proces ID 2788 Gebruiker SYSTEM Domein NT AUTHORITY Locatie C:\Windows\System32\svchost.exe Geheugengebruik 13 MB Piek Geheugengebruik 13 MB svchost.exe Proces ID 2732 Gebruiker SYSTEM Domein NT AUTHORITY Locatie C:\Windows\System32\svchost.exe Geheugengebruik 9.91 MB Piek Geheugengebruik 10 MB svchost.exe Proces ID 2724 Gebruiker SYSTEM Domein NT AUTHORITY Locatie C:\Windows\System32\svchost.exe Geheugengebruik 16 MB Piek Geheugengebruik 18 MB svchost.exe
Proces ID 2528 Gebruiker LOCAL SERVICE Domein NT AUTHORITY Locatie C:\Windows\System32\svchost.exe Geheugengebruik 5.95 MB Piek Geheugengebruik 6.44 MB svchost.exe Proces ID 2520 Gebruiker LOCAL SERVICE Domein NT AUTHORITY Locatie C:\Windows\System32\svchost.exe Geheugengebruik 9.16 MB Piek Geheugengebruik 10 MB svchost.exe Proces ID 9568 Gebruiker SYSTEM Domein NT AUTHORITY Locatie C:\Windows\System32\svchost.exe Geheugengebruik 7.17 MB Piek Geheugengebruik 7.18 MB svchost.exe Proces ID 2488 Gebruiker LOCAL SERVICE Domein NT AUTHORITY Locatie C:\Windows\System32\svchost.exe Geheugengebruik 8.45 MB Piek Geheugengebruik 10 MB svchost.exe Proces ID 668 Gebruiker SYSTEM Domein NT AUTHORITY Locatie C:\Windows\System32\svchost.exe Geheugengebruik 7.66 MB Piek Geheugengebruik 8.83 MB svchost.exe Proces ID 7368 Gebruiker LOCAL SERVICE Domein NT AUTHORITY Locatie C:\Windows\System32\svchost.exe Geheugengebruik 6.34 MB Piek Geheugengebruik 6.39 MB svchost.exe Proces ID 8148 Gebruiker LOCAL SERVICE Domein NT AUTHORITY Locatie C:\Windows\System32\svchost.exe Geheugengebruik 5.78 MB Piek Geheugengebruik 5.83 MB svchost.exe Proces ID 7132 Gebruiker SYSTEM Domein NT AUTHORITY

Locatie C:\Windows\System32\svchost.exe Geheugengebruik 15 MB Piek Geheugengebruik 15 MB svchost.exe Proces ID 5776 Gebruiker SYSTEM Domein NT AUTHORITY Locatie C:\Windows\System32\svchost.exe Geheugengebruik 21 MB Piek Geheugengebruik 21 MB svchost.exe Proces ID 2424 Gebruiker SYSTEM Domein NT AUTHORITY Locatie C:\Windows\System32\svchost.exe Geheugengebruik 15 MB Piek Geheugengebruik 40 MB svchost.exe Proces ID 1084 Gebruiker SYSTEM Domein NT AUTHORITY Locatie C:\Windows\System32\svchost.exe Geheugengebruik 10 MB Piek Geheugengebruik 11 MB svchost.exe Proces ID 1108 Gebruiker LOCAL SERVICE Domein NT AUTHORITY Locatie C:\Windows\System32\svchost.exe Geheugengebruik 9.73 MB Piek Geheugengebruik 12 MB svchost.exe Proces ID 1212 Gebruiker SYSTEM Domein NT AUTHORITY Locatie C:\Windows\System32\svchost.exe Geheugengebruik 7.32 MB Piek Geheugengebruik 8.65 MB svchost.exe Proces ID 2284 Gebruiker SYSTEM Domein NT AUTHORITY Locatie C:\Windows\System32\svchost.exe Geheugengebruik 17 MB Piek Geheugengebruik 19 MB svchost.exe Proces ID 1240 Gebruiker SYSTEM Domein NT AUTHORITY Locatie C:\Windows\System32\svchost.exe Geheugengebruik 5.38 MB Piek Geheugengebruik 5.98 MB

System Proces ID 4 Geheugengebruik 2.20 MB Piek Geheugengebruik 8.48 MB System Idle Process Proces ID 0 SystemSettings.exe Proces ID 5204 Gebruiker computer Domein pc Locatie C:\Windows\ImmersiveControlPanel\SystemSettings.exe Geheugengebruik 768 kB Piek Geheugengebruik 79 MB taskhostw.exe Proces ID 10088 Gebruiker computer Domein pc Locatie C:\Windows\System32\taskhostw.exe Geheugengebruik 13 MB Piek Geheugengebruik 15 MB unsecapp.exe Proces ID 4852 Gebruiker SYSTEM Domein NT AUTHORITY Locatie C:\Windows\System32\wbem\unsecapp.exe Geheugengebruik 6.47 MB Piek Geheugengebruik 6.75 MB UserOOBEBroker.exe Proces ID 7792 Gebruiker computer Domein pc Locatie C:\Windows\System32\oobe\UserOOBEBroker.exe Geheugengebruik 7.54 MB Piek Geheugengebruik 8.48 MB Video.UI.exe Proces ID 4644 Gebruiker computer Domein pc Locatie C:\Program Files\WindowsApps\Microsoft.ZuneVideo 10.20022.11011.0 x64 8wekyb3d8bbwe\Video.UI.exe Geheugengebruik 360 kB Piek Geheugengebruik 44 MB WindowsInternal.ComposableShell.Experiences.TextInput.InputApp.exe Proces ID 244 Gebruiker computer Domein pc Locatie

C:\Windows\SystemApps\InputApp\_cw5n1h2txyewy\WindowsInternal.ComposableShell.Experien

ces.TextInput.InputApp.exe

Geheugengebruik 41 MB Piek Geheugengebruik 43 MB wininit.exe Proces ID 656 Gebruiker SYSTEM Domein NT AUTHORITY Locatie C:\Windows\System32\wininit.exe Geheugengebruik 6.22 MB Piek Geheugengebruik 7.21 MB winlogon.exe Proces ID 5168 Gebruiker SYSTEM Domein NT AUTHORITY Locatie C:\Windows\System32\winlogon.exe Geheugengebruik 9.12 MB Piek Geheugengebruik 15 MB WinStore.App.exe Proces ID 3320 Gebruiker computer Domein pc Locatie C:\Program Files\WindowsApps\Microsoft.WindowsStore\_12005.1001.1.0\_x64\_\_8wekyb3d8bbwe\WinStore.A pp.exe Geheugengebruik 428 kB Piek Geheugengebruik 59 MB WmiPrvSE.exe Proces ID 2092 Gebruiker NETWORK SERVICE Domein NT AUTHORITY Locatie C:\Windows\System32\wbem\WmiPrvSE.exe Geheugengebruik 24 MB Piek Geheugengebruik 28 MB WmiPrvSE.exe Proces ID 7688 Gebruiker SYSTEM Domein NT AUTHORITY Locatie C:\Windows\System32\wbem\WmiPrvSE.exe Geheugengebruik 35 MB Piek Geheugengebruik 42 MB YourPhone.exe Proces ID 10128 Gebruiker computer Domein pc Locatie C:\Program Files\WindowsApps\Microsoft.YourPhone 1.20041.88.0 x64\_8wekyb3d8bbwe\YourPhone.exe Geheugengebruik 13 MB Piek Geheugengebruik 52 MB YourPhoneServer.exe Proces ID 2408 Gebruiker computer Domein pc

Locatie C:\Program

Files\WindowsApps\Microsoft.YourPhone\_1.20041.88.0\_x64\_\_8wekyb3d8bbwe\YourPhoneServer \YourPhoneServer.exe Geheugengebruik 15 MB

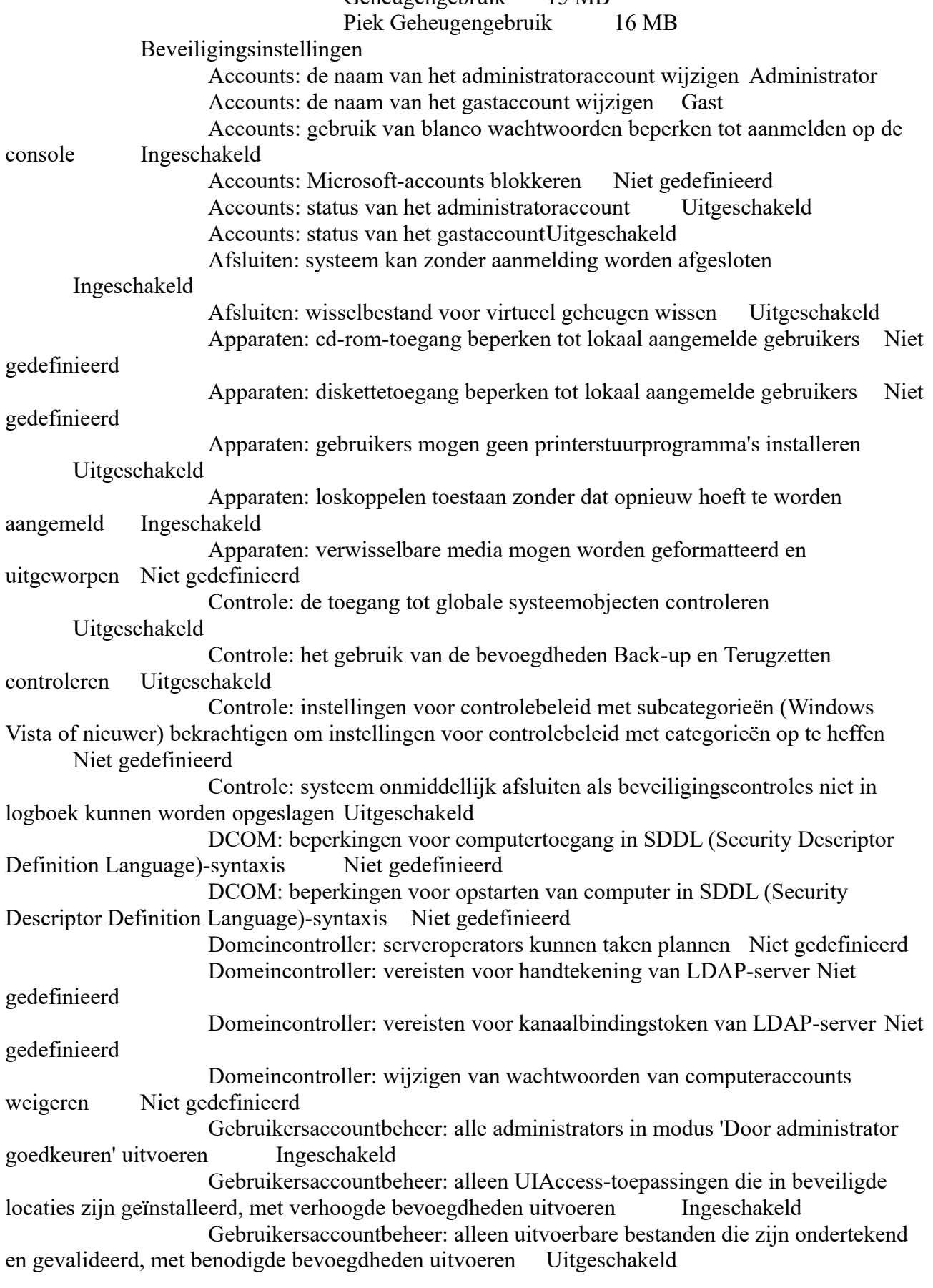

Gebruikersaccountbeheer: gedrag bij het vragen om benodigde bevoegdheden voor administrators in modus 'Door administrator goedkeuren' Vragen om toestemming voor niet-Windows binaire bestanden Gebruikersaccountbeheer: gedrag bij het vragen om benodigde bevoegdheden voor normale gebruikers Vragen om referenties op het beveiligde bureaublad Gebruikersaccountbeheer: installatie van toepassingen detecteren en vragen om benodigde bevoegdhedenIngeschakeld Gebruikersaccountbeheer: modus 'Door administrator goedkeuren' voor het ingebouwde administratoraccount Uitgeschakeld Gebruikersaccountbeheer: naar het beveiligd bureaublad overschakelen tijdens het vragen om benodigde bevoegdheden Ingeschakeld Gebruikersaccountbeheer: schrijffouten in bestanden en register in locaties per gebruiker virtualiseren Ingeschakeld Gebruikersaccountbeheer: UIAccess-toepassingen toestaan te vragen om benodigde bevoegdheden zonder beveiligd bureaublad te gebruiken Uitgeschakeld Herstelconsole: automatische aanmelding door beheerder toestaan Niet gedefinieerd Herstelconsole: kopiëren vanaf diskette en toegang tot alle stations en mappen toestaan Niet gedefinieerd Interactief aanmelden: aantal te cachen voorafgaande aanmeldingen (als domeincontroller niet beschikbaar is) 10 aanmeldingen Interactief aanmelden: berichttekst voor gebruikers die zich willen aanmelden Interactief aanmelden: berichttitel voor gebruikers die zich willen aanmelden Interactief aanmelden: Ctrl+Alt+Del voor aanmelden uitschakelenNiet gedefinieerd Interactief aanmelden: gebruiker vragen om het wachtwoord te wijzigen voordat het verloopt 5 dagen Interactief aanmelden: gebruikersgegevens weergeven wanneer de sessie vergrendeld is Niet gedefinieerd Interactief aanmelden: gedrag bij verwijderen van smartcard Geen actie Interactief aanmelden: voor het ontgrendelen van het werkstation is authenticatie door een domeincontroller vereist Uitgeschakeld Interactief aanmelden: Windows Hello voor Bedrijven of smartcard vereist Uitgeschakeld Interactieve aanmelding: drempelwaarde voor vergrendeling van computer Niet gedefinieerd Interactieve aanmelding: gebruikersnaam niet weergeven op het aanmeldscherm Niet gedefinieerd Interactieve aanmelding: gebruikersnaam van laatste aanmelding niet weergeven Uitgeschakeld Interactieve aanmelding: limiet voor inactiviteit van computer Niet gedefinieerd Lid van domein: geen systeemonderhoud van wachtwoord van computeraccount Uitgeschakeld Lid van domein: gegevens in beveiligd kanaal digitaal ondertekenen (indien mogelijk) Ingeschakeld Lid van domein: gegevens in beveiligd kanaal digitaal versleutelen (indien mogelijk) Ingeschakeld Lid van domein: gegevens in beveiligd kanaal digitaal versleutelen of ondertekenen (altijd) Ingeschakeld Lid van domein: het wachtwoord van het machineaccount heeft de maximale leeftijd bereikt30 dagen

Lid van domein: sterke sessiesleutel verplicht (Windows 2000 of hoger) Ingeschakeld Microsoft-netwerkclient: clientcommunicatie digitaal ondertekenen (altijd) Uitgeschakeld Microsoft-netwerkclient: clientcommunicatie digitaal ondertekenen (indien mogelijk) Ingeschakeld Microsoft-netwerkclient: niet-versleuteld wachtwoord verzenden om verbinding te kunnen maken met niet-Microsoft SMB-servers Uitgeschakeld Microsoft-netwerkserver: gebruikers automatisch afmelden als aanmeldingstijd verstrijkt (lokaal) Ingeschakeld Microsoft-netwerkserver: Poging van S4U2Self om claiminformatie te verkrijgen Niet gedefinieerd Microsoft-netwerkserver: servercommunicatie digitaal ondertekenen (altijd) Uitgeschakeld Microsoft-netwerkserver: servercommunicatie digitaal ondertekenen (indien mogelijk) Uitgeschakeld Microsoft-netwerkserver: tijd niet-actief voordat de sessie wordt verbroken Niet gedefinieerd Microsoft-netwerkserver: validatieniveau voor de SPN-doelnaam van de server Niet gedefinieerd Netwerkbeveiliging: gebruikers automatisch afmelden als aanmeldingstijd verstrijkt Uitgeschakeld Netwerkbeveiliging: hashwaarde van LAN Manager niet bewaren bij volgende wachtwoordwijziging Ingeschakeld Netwerkbeveiliging: het lokale systeem toestaan computeridentiteit te gebruiken voor NTLM Niet gedefinieerd Netwerkbeveiliging: LAN Manager-authenticatieniveau Niet gedefinieerd Netwerkbeveiliging: LocalSystem toestaan om terugvallen op NULL-sessies te gebruiken Niet gedefinieerd Netwerkbeveiliging: minimale sessiebeveiliging voor op NTLM SSPgebaseerde (inclusief beveiligde RPC) clients 128-bits versleuteling vereisen Netwerkbeveiliging: minimale sessiebeveiliging voor op NTLM SSPgebaseerde (inclusief beveiligde RPC) servers 128-bits versleuteling vereisen Netwerkbeveiliging: NTLM beperken: binnenkomend NTLM-verkeer Niet gedefinieerd Netwerkbeveiliging: NTLM beperken: binnenkomend NTLM-verkeer controleren Niet gedefinieerd Netwerkbeveiliging: NTLM beperken: NTLM-authenticatie in dit domein Niet gedefinieerd Netwerkbeveiliging: NTLM beperken: NTLM-authenticatie in dit domein controleren Niet gedefinieerd Netwerkbeveiliging: NTLM beperken: uitgaand NTLM-verkeer naar externe serversNiet gedefinieerd Netwerkbeveiliging: NTLM beperken: uitzonderingen voor externe servers toevoegen voor NTLM-authenticatieNiet gedefinieerd Netwerkbeveiliging: NTLM beperken: uitzonderingen voor servers in dit domein toevoegen Niet gedefinieerd Netwerkbeveiliging: PKU2U-authenticatieaanvragen op deze computer toestaan om online-identiteiten te gebruiken Niet gedefinieerd Netwerkbeveiliging: vereisten voor handtekening van LDAP-client Onderhandelen over handtekening

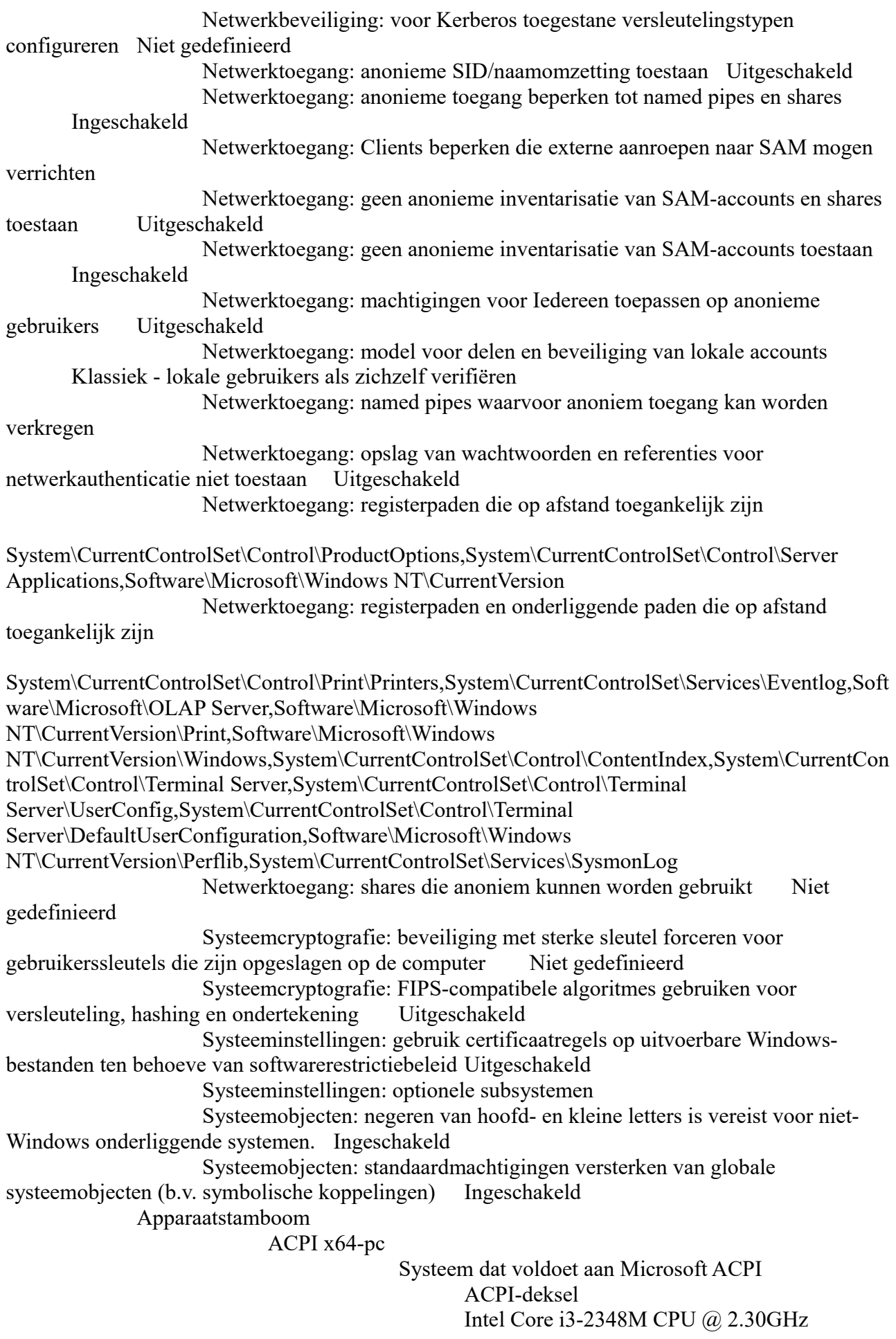

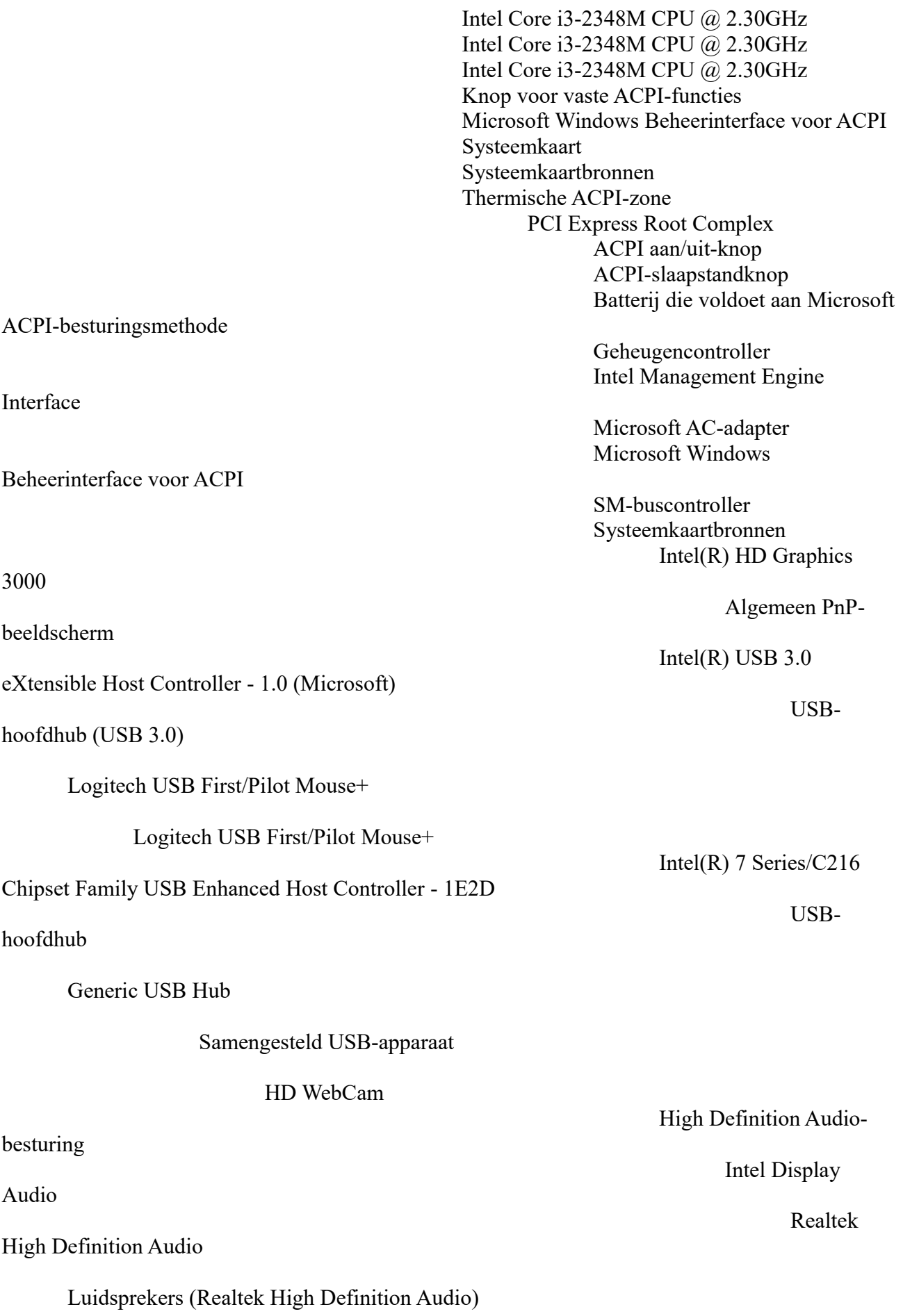

Microfoon (Realtek High Definition Audio)

Stereo-mix (Realtek High Definition Audio)

### CardReader

Atheros AR5BWB222 Wireless Network Adapter Microsoft Wi-Fi Direct Virtual Adapter #2 Microsoft Wi-Fi Direct Virtual Adapter #4

Atheros AR8151 PCI-E Gigabit Ethernet Controller (NDIS 6.30)

Chipset Family USB Enhanced Host Controller - 1E26

hoofdhub

Generic USB Hub

Bluetooth USB Module

device

directe geheugentoegang compatibele ingesloten controller

gebeurtenistimer

gegevensprocessor

interruptcontroller

CMOS/realtime klok

Systeemkaartbronnen

Systeemkaartbronnen

apparaat

Controller

HID-apparaat

HID-apparaat

PCI-naar-PCI-brug Realtek PCIE

PCI-naar-PCI-brug Qualcomm

PCI-naar-PCI-brug Qualcomm

Intel(R) 7 Series/C216

USB-

LPC-controller Alps Pointing-Controller voor Microsoft ACPI-

Nauwkeurige

Numerieke-

Programmeerbare

Systeem-

Systeemtimer Verouderd

Radio

HID-apparaat

HID-apparaat

HID-apparaat voor besturing door gebruikers

HID-compatibele systeemcontroller

HID-compatibele, draadloze radiobesturingen

HID-toetsenbordapparaat

HID-toetsenbordapparaat

Family SATA AHCI Controller

#### DVD-RAM UJ8E1

# 9WS142

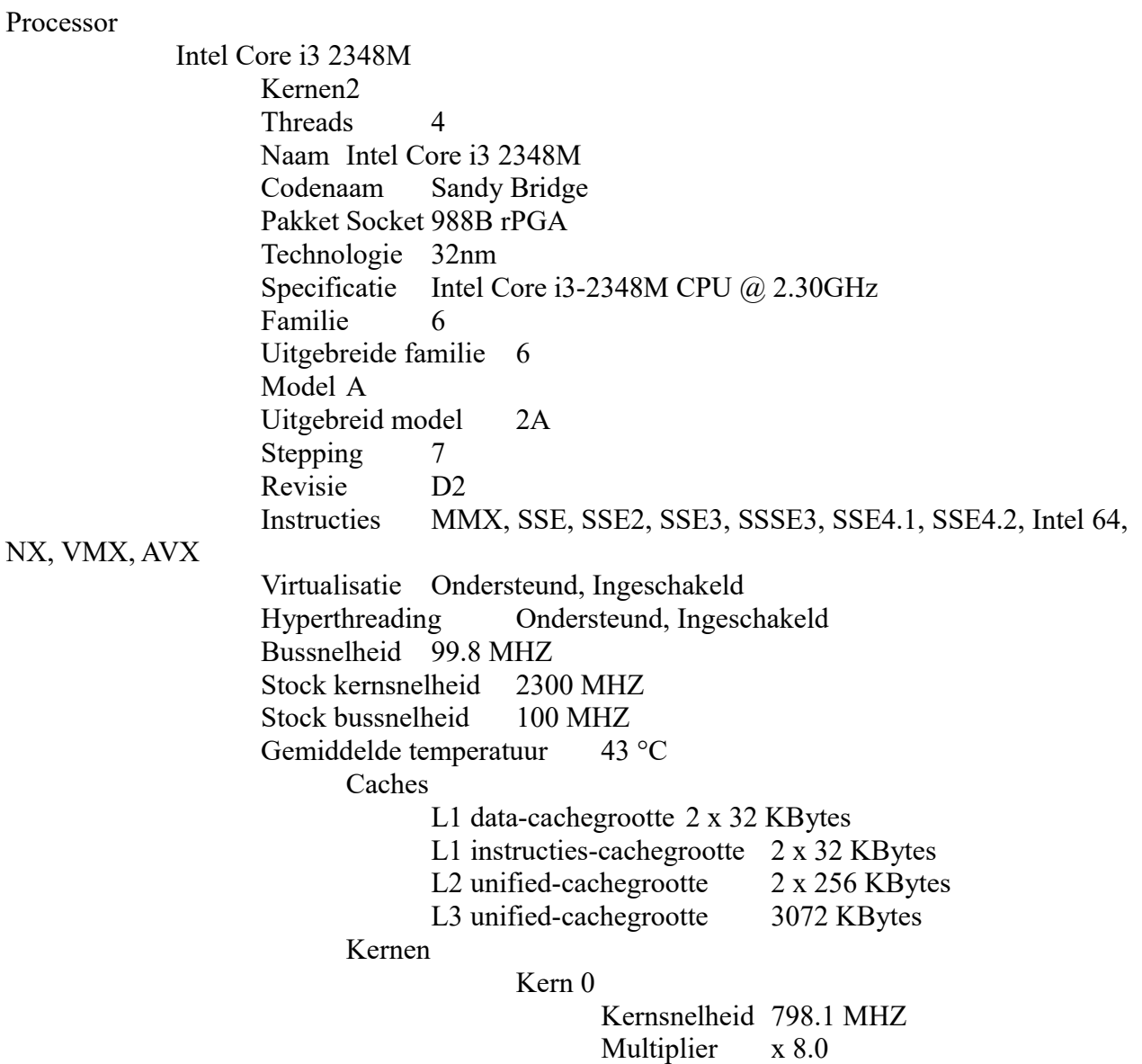

Intel(R) 7 Series Chipset

## MATSHITA

## ST500LT012-

Bussnelheid 99.8 MHZ Temperatuur 42 °C Threads APIC ID: 0, 1 Kern 1 Kernsnelheid 798.1 MHZ Multiplier x 8.0 Bussnelheid 99.8 MHZ Temperatuur 44 °C Threads APIC ID: 2, 3 Geheugenslots Totaal geheugenslots 4 Gebruikte geheugenslots 1 Vrije geheugenslots 3 Geheugen Type DDR3 Grootte 4096 MBytes Kanalen # Single DRAM Frequentie 665.1 MHZ CAS# Latency (CL) 9 klokken RAS# naar CAS# vertraging (tRCD)9 klokken RAS# Precharge (tRP) 9 klokken Cyclustijd (tRAS) 24 klokken Command Rate (CR) 1T Fysiek geheugen Geheugengebruik 86 % Fysiek totaal 3.82 GB Fysiek beschikbaar 515 MB Virtueel totaal 6.20 GB Virtueel beschikbaar 1.46 GB SPD Aantal SPD-modules 1 Slot #1 Type DDR3 Grootte 4096 MBytes Fabrikant Hyundai Electronics Maximale bandbreedte PC3-12800 (800 MHZ) Onderdeelnummer HMT451S6MFR8C-PB Serienummer 1102342254 Week/jaar 06 / 13 Timingtabel JEDEC #1 Frequentie 381.0 MHZ  $CAS#$  vertraging  $5,0$ RAS# naar CAS# 5 RAS# voorladen 5 tRAS 14 tRC 19 Spanning 1,500 V JEDEC #2 Frequentie 457.1 MHZ  $CAS#$  vertraging  $6,0$ 

RAM

RAS# naar CAS# 6 RAS# voorladen 6 tRAS 16 tRC 22 Spanning 1,500 V JEDEC #3 Frequentie 533.3 MHZ  $CAS#$  vertraging  $7,0$ RAS# naar CAS# 7 RAS# voorladen 7 tRAS 19 tRC 26 Spanning 1,500 V JEDEC #4 Frequentie 609.5 MHZ  $CAS#$  vertraging  $8,0$ RAS# naar CAS# 8 RAS# voorladen 8 tRAS 22  $tRC$  30 Spanning 1,500 V JEDEC #5 Frequentie 685.7 MHZ  $CAS#$  vertraging 9,0 RAS# naar CAS# 9 RAS# voorladen 9 tRAS 24 tRC 33 Spanning 1,500 V JEDEC #6 Frequentie 761.9 MHZ  $CAS#$  vertraging  $10,0$ RAS# naar CAS# 10 RAS# voorladen 10 tRAS 27 tRC 37 Spanning 1,500 V JEDEC #7 Frequentie 800.0 MHZ  $CAS#$  vertraging 11,0 RAS# naar CAS# 11 RAS# voorladen 11 tRAS 28 tRC 39 Spanning 1,500 V

**Moederbord** 

Fabrikant Acer Model VA70\_HC (U3E1) Versie Type2 - Board Version Chipsetfabrikant Intel Chipsetmodel Sandy Bridge Chipset-herziening 09

Southbridgefabrikant Intel Southbridge-model HM77 Southbridge-herziening 04 **BIOS** Merk Insyde Corp. Versie V2.17 Datum 6-2-2013 PCI-gegevens Slot PCI-E x16 Slottype PCI-E x16 Slotgebruik Beschikbaar Gegevensstroken x16 Slot benaming J5C1 Kenmerken PME, Hot Plug Slotnummer 0 Slot PCI-E x1 Slottype PCI-E x1 Slotgebruik Beschikbaar Gegevensstroken x1 Slot benaming J6C1 Kenmerken PME, Hot Plug Slotnummer 1 Slot PCI-E x1 Slottype PCI-E x1 Slotgebruik Beschikbaar Gegevensstroken x1 Slot benaming J6C2 Kenmerken PME, Hot Plug Slotnummer 2 Slot PCI-E x1 Slottype PCI-E x1 Slotgebruik Beschikbaar Gegevensstroken x1 Slot benaming J6D2 Kenmerken PME, Hot Plug Slotnummer 3 Slot PCI-E x1 Slottype PCI-E x1 Slotgebruik Beschikbaar Gegevensstroken x1 Slot benaming J7C1 Kenmerken PME, Hot Plug Slotnummer 4 Slot PCI-E x1 Slottype PCI-E x1 Slotgebruik Beschikbaar Gegevensstroken x1 Slot benaming J7D2 Kenmerken PME, Hot Plug Slotnummer 5 Slot PCI-E x1 Slottype PCI-E x1

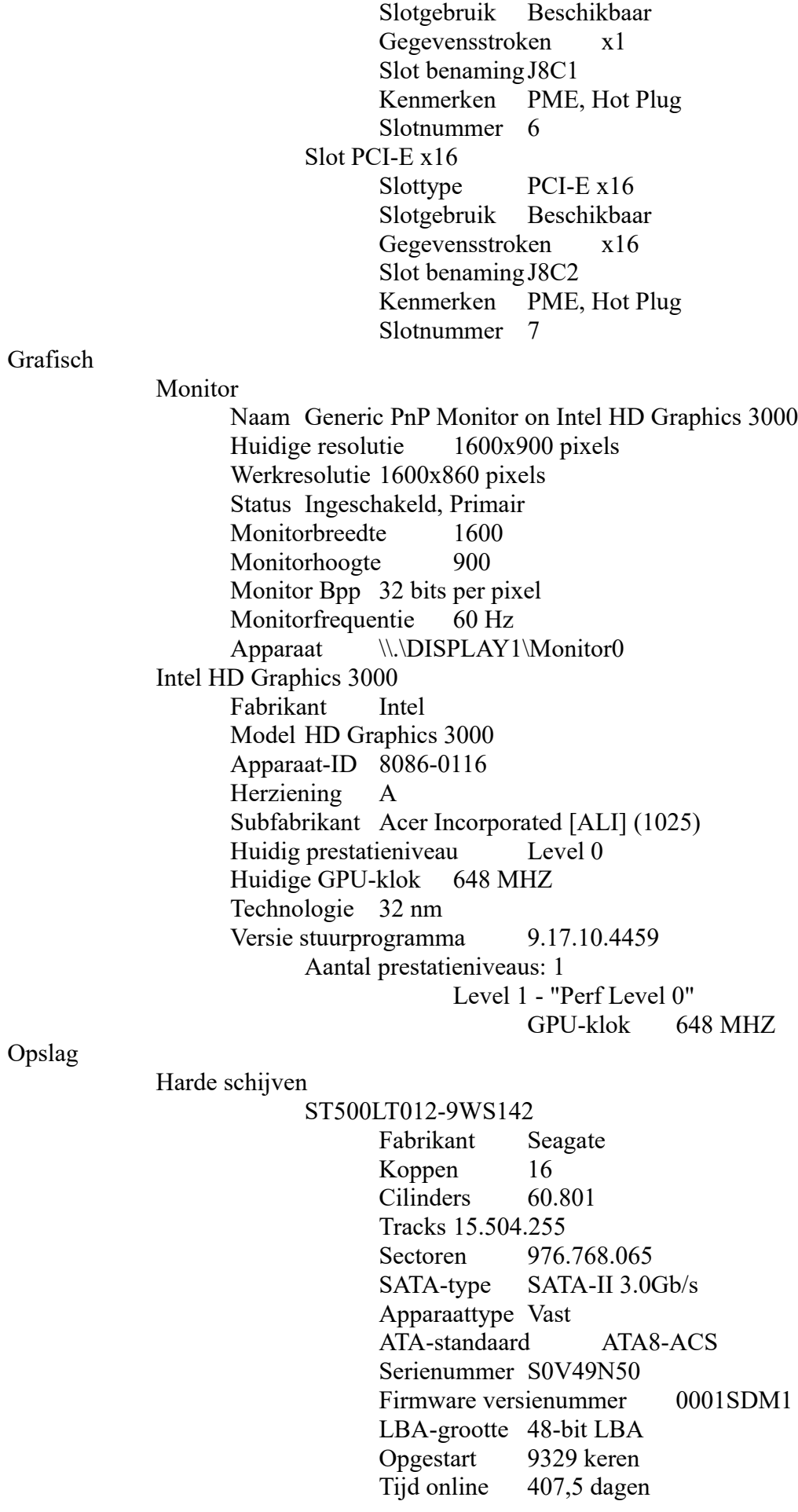

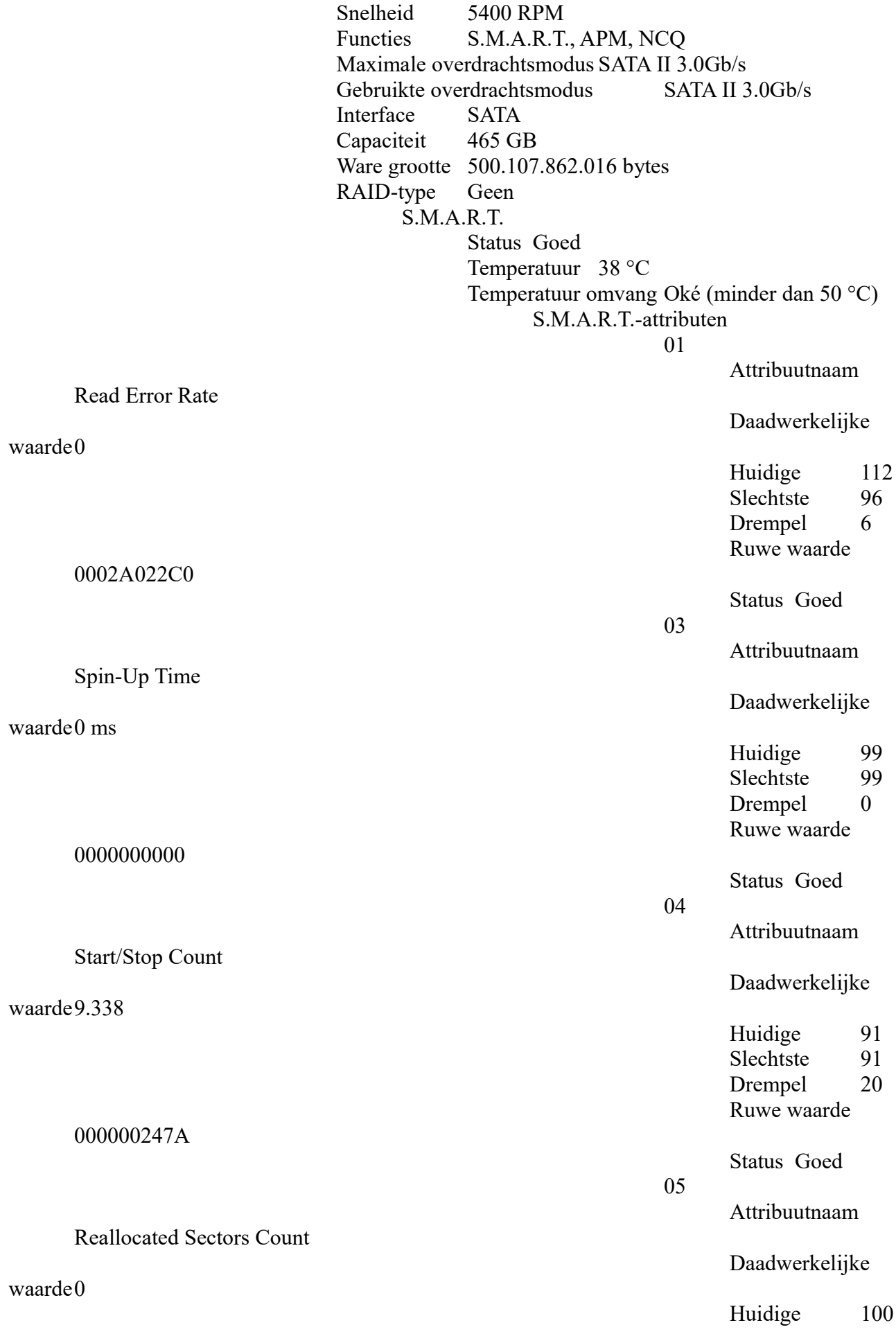

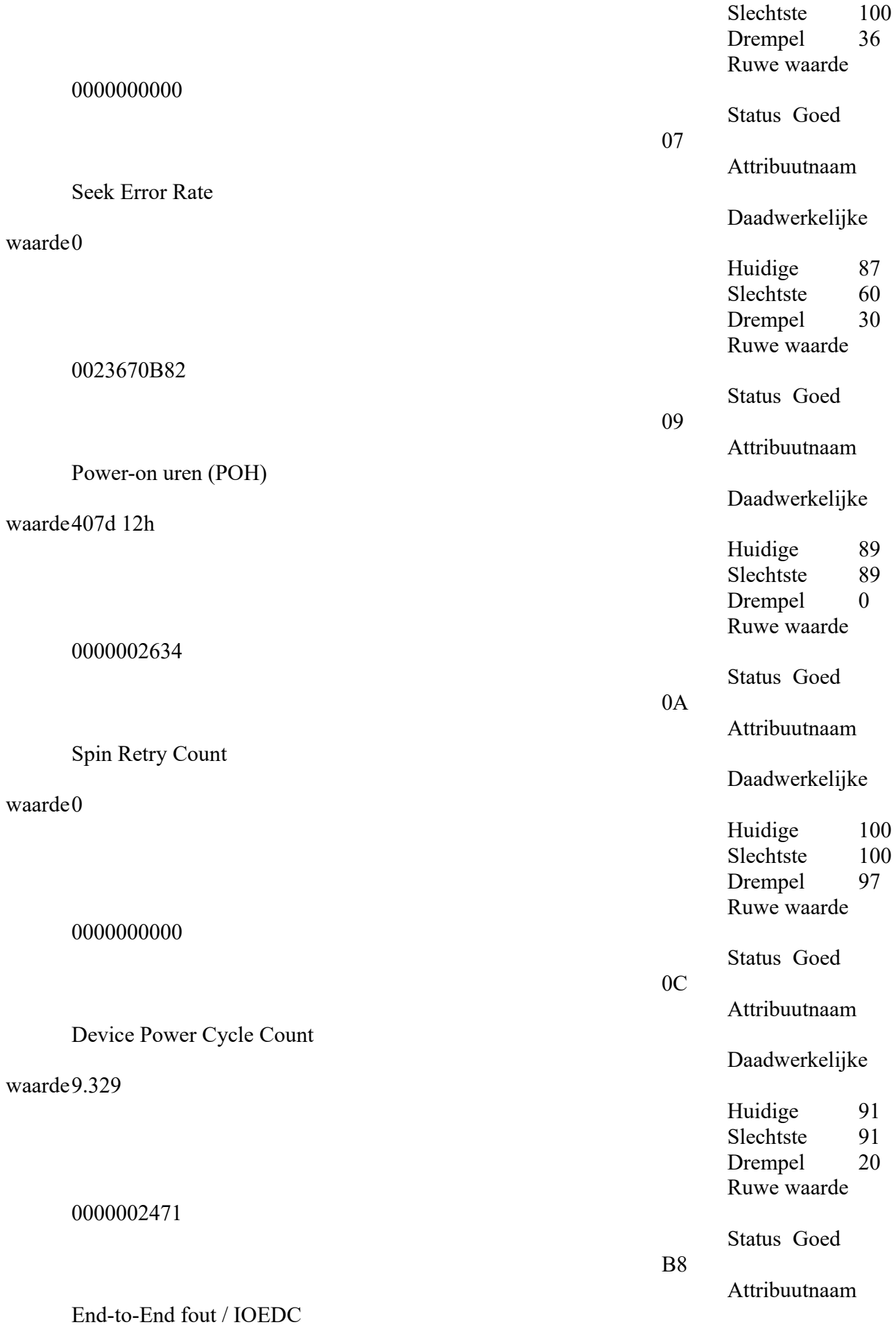

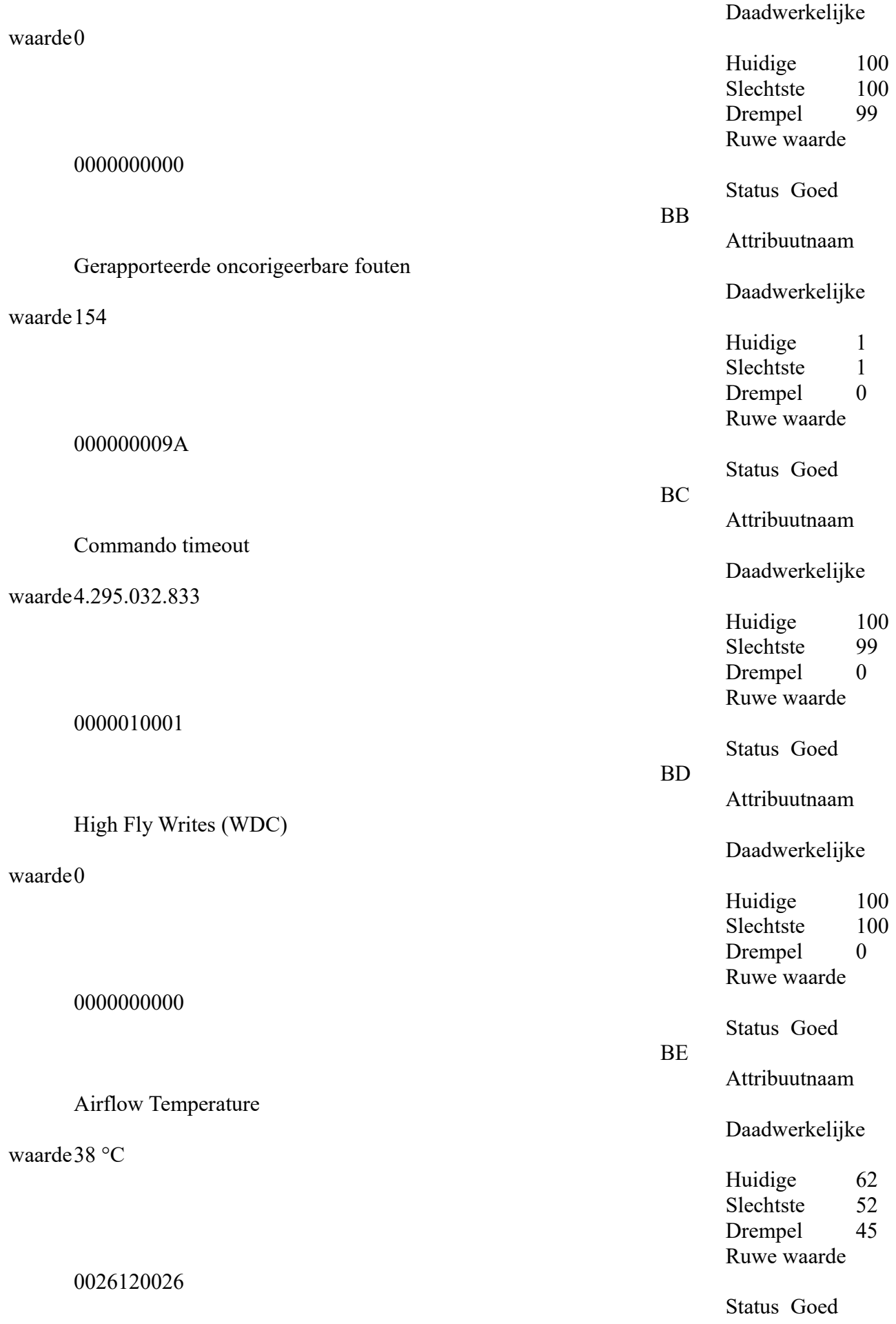

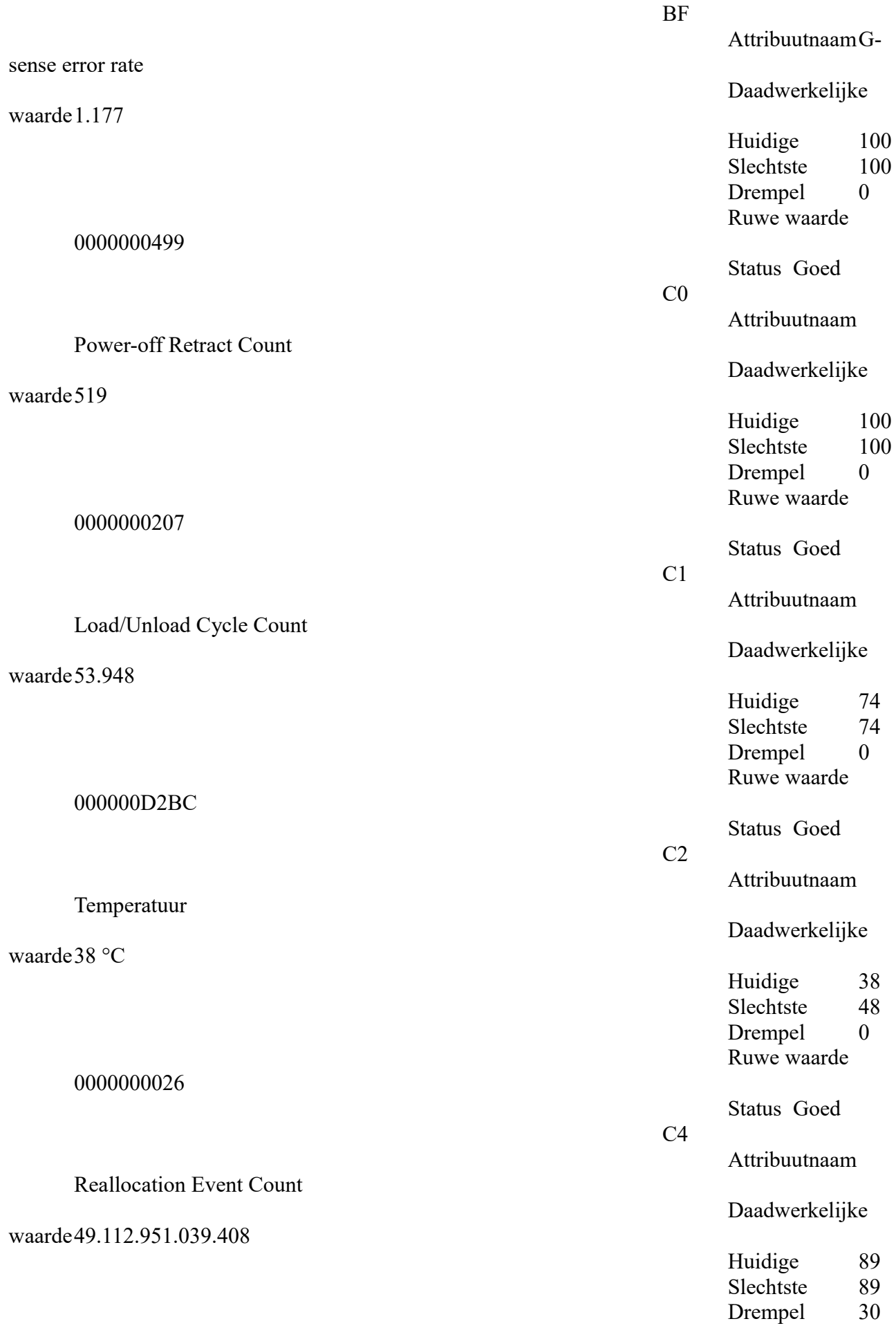

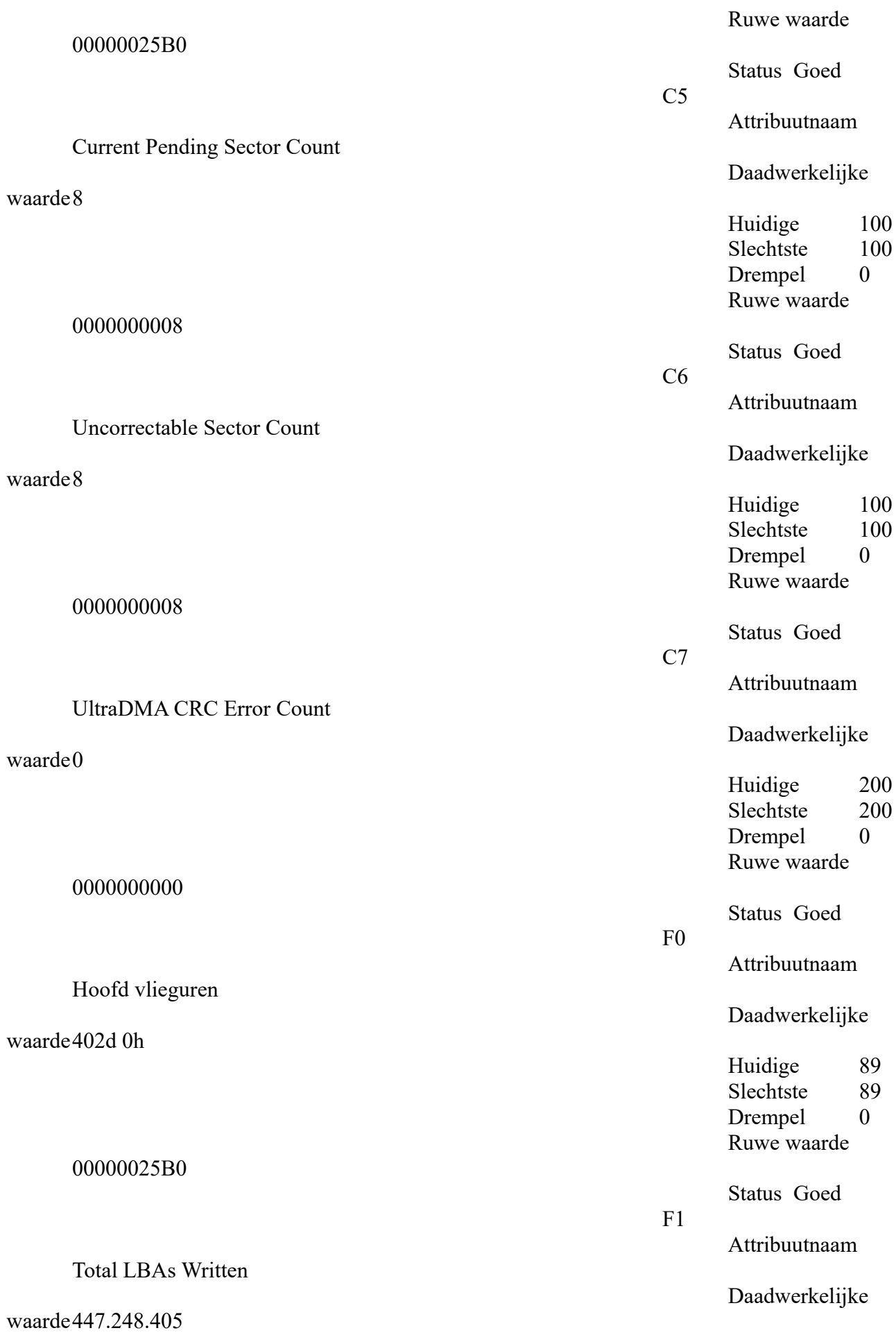

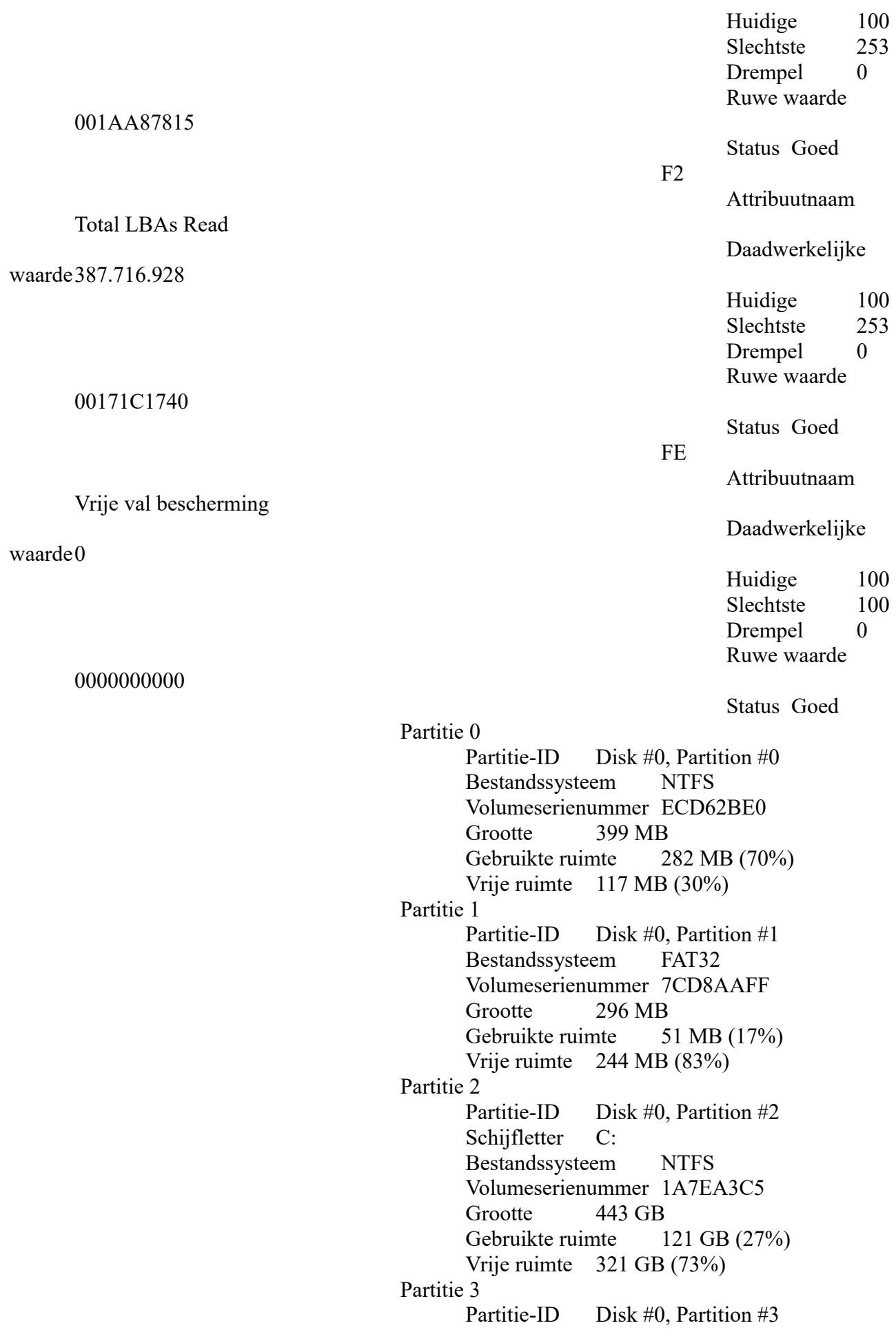

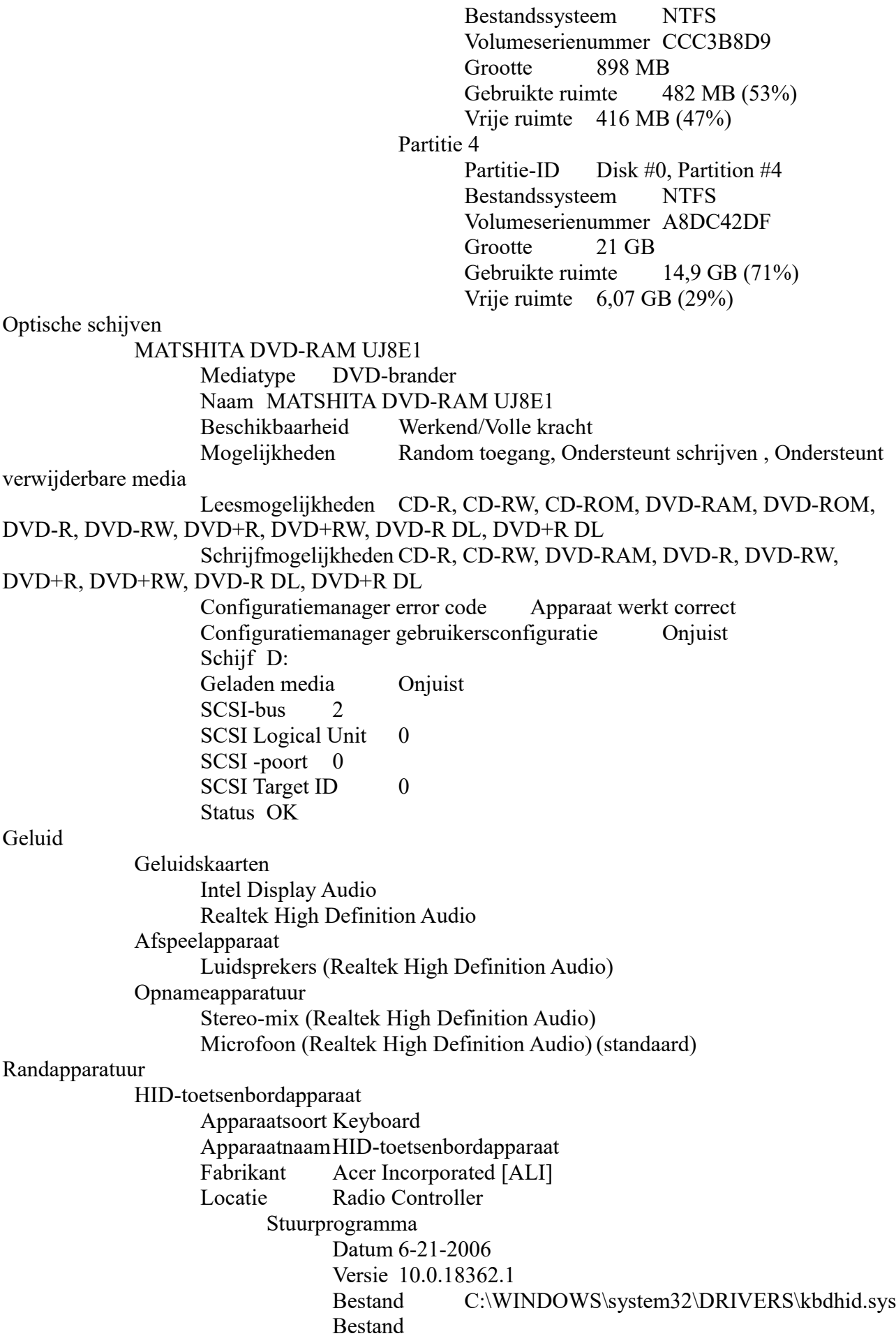

C:\WINDOWS\system32\DRIVERS\kbdclass.sys HID-toetsenbordapparaat Apparaatsoort Keyboard ApparaatnaamHID-toetsenbordapparaat Fabrikant Acer Incorporated [ALI] Locatie Radio Controller Stuurprogramma Datum 6-21-2006 Versie 10.0.18362.1 Bestand C:\WINDOWS\system32\DRIVERS\kbdhid.sys Bestand C:\WINDOWS\system32\DRIVERS\kbdclass.sys Logitech USB First/Pilot Mouse+ Apparaatsoort Muis ApparaatnaamLogitech USB First/Pilot Mouse+ Fabrikant Logitech Locatie Logitech USB First/Pilot Mouse+ Stuurprogramma Datum 6-21-2006 Versie 10.0.18362.1 Bestand C:\WINDOWS\system32\DRIVERS\mouhid.sys Bestand C:\WINDOWS\system32\DRIVERS\mouclass.sys Alps Pointing-device Apparaatsoort Muis ApparaatnaamAlps Pointing-device Fabrikant AUI Locatie LPC-controller Stuurprogramma Datum 9-24-2015 Versie 8.100.2020.212 Bestand C:\WINDOWS\system32\DRIVERS\Apfiltr.sys Bestand C:\WINDOWS\system32\Vxdif.dll Bestand C:\Program Files\Apoint2K\Apoint.exe Bestand C:\Program Files\Apoint2K\ApntEx.exe Bestand C:\Program Files\Apoint2K\Apoint.dll Bestand C:\Program Files\Apoint2K\EzAuto.dll Bestand C:\Program Files\Apoint2K\ApInst.dll Bestand C:\Program Files\Apoint2K\hidfind.exe Bestand C:\Program Files\Apoint2K\Uninstap.exe Bestand C:\Program Files\Apoint2K\ApMsgFwd.exe Bestand C:\Program Files\Apoint2K\DPInst.exe Bestand C:\Program Files\Apoint2K\ApMouCpl.dll Bestand C:\Program Files\Apoint2K\ApCLP.exe Bestand C:\Program Files\Apoint2K\ApTouch.dll Bestand C:\Program Files\Apoint2K\PatentAlps.txt Bestand C:\Program Files\Apoint2K\PatentCirque.txt Bestand C:\Program Files\Apoint2K\ApOffice.dll Bestand C:\Program Files\Apoint2K\ApInfo.dll Bestand C:\Program Files\Apoint2K\HidMonitorSvc.exe Bestand

C:\WINDOWS\system32\DRIVERS\mouclass.sys Bestand C:\WINDOWS\system32\DRIVERS\i8042prt.sys Bestand C:\WINDOWS\system32\WdfCoInstaller01009.dll Samsung Universal Scan Driver Apparaatsoort Camera/scanner ApparaatnaamSamsung Universal Scan Driver Fabrikant Samsung Stuurprogramma Datum 4-28-2012 Versie 1.2.19.0 Bestand C:\WINDOWS\twain\_32\Samsung\SSUSD\OEMUI.ver Bestand C:\WINDOWS\twain\_32\Samsung\SSUSD\Presets.ini Bestand C:\WINDOWS\twain\_32\Samsung\SSUSD\Defaults.ini Bestand C:\WINDOWS\twain\_32\Samsung\SSUSD\OEMDS2.DS Bestand C:\WINDOWS\twain\_32\Samsung\SSUSD\OEMDS2.dll Bestand C:\WINDOWS\twain\_32\Samsung\SSUSD\OEMIMG2.dll Bestand C:\WINDOWS\twain\_32\Samsung\SSUSD\OEMUI2.dll Bestand C:\WINDOWS\twain\_32\Samsung\SSUSD\ssMUIDLL.dll Bestand C:\WINDOWS\twain\_32\Samsung\SSUSD\oemui.chm Bestand C:\WINDOWS\twain\_32\Samsung\SSUSD\OEMUI.dat Bestand C:\WINDOWS\twain\_32\Samsung\SSUSD\OEMUI.ipb Bestand C:\WINDOWS\twain\_32\Samsung\SSUSD\oemuicp.chm Bestand C:\WINDOWS\twain\_32\Samsung\SSUSD\OEMUIcp.dat Bestand C:\WINDOWS\twain\_32\Samsung\SSUSD\oemuict.chm Bestand C:\WINDOWS\twain\_32\Samsung\SSUSD\OEMUIct.dat Bestand C:\WINDOWS\twain\_32\Samsung\SSUSD\oemuicz.chm Bestand C:\WINDOWS\twain\_32\Samsung\SSUSD\OEMUIcz.dat Bestand C:\WINDOWS\twain\_32\Samsung\SSUSD\oemuidn.chm Bestand C:\WINDOWS\twain\_32\Samsung\SSUSD\OEMUIdn.dat Bestand C:\WINDOWS\twain\_32\Samsung\SSUSD\oemuidt.chm

Bestand C:\WINDOWS\twain\_32\Samsung\SSUSD\OEMUIdt.dat Bestand C:\WINDOWS\twain\_32\Samsung\SSUSD\oemuifi.chm Bestand C:\WINDOWS\twain\_32\Samsung\SSUSD\OEMUIfi.dat Bestand C:\WINDOWS\twain\_32\Samsung\SSUSD\oemuifn.chm Bestand C:\WINDOWS\twain\_32\Samsung\SSUSD\OEMUIfn.dat Bestand C:\WINDOWS\twain\_32\Samsung\SSUSD\oemuigr.chm Bestand C:\WINDOWS\twain\_32\Samsung\SSUSD\OEMUIgr.dat Bestand C:\WINDOWS\twain\_32\Samsung\SSUSD\oemuihu.chm Bestand C:\WINDOWS\twain\_32\Samsung\SSUSD\OEMUIhu.dat Bestand C:\WINDOWS\twain\_32\Samsung\SSUSD\oemuiit.chm Bestand C:\WINDOWS\twain\_32\Samsung\SSUSD\OEMUIit.dat Bestand C:\WINDOWS\twain\_32\Samsung\SSUSD\oemuijp.chm Bestand C:\WINDOWS\twain\_32\Samsung\SSUSD\OEMUIjp.dat Bestand C:\WINDOWS\twain\_32\Samsung\SSUSD\oemuikr.chm Bestand C:\WINDOWS\twain\_32\Samsung\SSUSD\OEMUIkr.dat Bestand C:\WINDOWS\twain\_32\Samsung\SSUSD\oemuinr.chm Bestand C:\WINDOWS\twain\_32\Samsung\SSUSD\OEMUInr.dat Bestand C:\WINDOWS\twain\_32\Samsung\SSUSD\oemuipo.chm Bestand C:\WINDOWS\twain\_32\Samsung\SSUSD\OEMUIpo.dat Bestand C:\WINDOWS\twain\_32\Samsung\SSUSD\oemuipt.chm Bestand C:\WINDOWS\twain\_32\Samsung\SSUSD\OEMUIpt.dat Bestand C:\WINDOWS\twain\_32\Samsung\SSUSD\oemuiru.chm Bestand C:\WINDOWS\twain\_32\Samsung\SSUSD\OEMUIru.dat Bestand C:\WINDOWS\twain\_32\Samsung\SSUSD\oemuisp.chm Bestand C:\WINDOWS\twain\_32\Samsung\SSUSD\OEMUIsp.dat Bestand C:\WINDOWS\twain\_32\Samsung\SSUSD\oemuisw.chm

Bestand C:\WINDOWS\twain\_32\Samsung\SSUSD\OEMUIsw.dat Bestand C:\WINDOWS\twain\_32\Samsung\SSUSD\oemuitk.chm Bestand C:\WINDOWS\twain\_32\Samsung\SSUSD\OEMUItk.dat Bestand C:\WINDOWS\twain\_32\Samsung\SSUSD\oemuiab.chm Bestand C:\WINDOWS\twain\_32\Samsung\SSUSD\OEMUIab.dat Bestand C:\WINDOWS\twain\_32\Samsung\SSUSD\oemuibp.chm Bestand C:\WINDOWS\twain\_32\Samsung\SSUSD\OEMUIbp.dat Bestand C:\WINDOWS\twain\_32\Samsung\SSUSD\oemuiel.chm Bestand C:\WINDOWS\twain\_32\Samsung\SSUSD\OEMUIel.dat Bestand C:\WINDOWS\twain\_32\Samsung\SSUSD\oemuihb.chm Bestand C:\WINDOWS\twain\_32\Samsung\SSUSD\OEMUIhb.dat Bestand C:\WINDOWS\twain\_32\Samsung\SSUSD\oemuiuk.chm Bestand C:\WINDOWS\twain\_32\Samsung\SSUSD\OEMUIuk.dat Bestand C:\WINDOWS\twain\_64\Samsung\SSUSD\OEMUI.ver Bestand C:\WINDOWS\twain\_64\Samsung\SSUSD\Presets.ini Bestand C:\WINDOWS\twain\_64\Samsung\SSUSD\Defaults.ini Bestand C:\WINDOWS\twain\_64\Samsung\SSUSD\OEMDS2.DS Bestand C:\WINDOWS\twain\_64\Samsung\SSUSD\OEMDS2.dll Bestand C:\WINDOWS\twain\_64\Samsung\SSUSD\OEMIMG2.dll Bestand C:\WINDOWS\twain\_64\Samsung\SSUSD\OEMUI2.dll Bestand C:\WINDOWS\twain\_64\Samsung\SSUSD\ssMUIDLL.dll Bestand C:\WINDOWS\twain\_64\Samsung\SSUSD\oemui.chm Bestand C:\WINDOWS\twain\_64\Samsung\SSUSD\OEMUI.dat Bestand C:\WINDOWS\twain\_64\Samsung\SSUSD\OEMUI.ipb Bestand C:\WINDOWS\twain\_64\Samsung\SSUSD\oemuicp.chm Bestand C:\WINDOWS\twain\_64\Samsung\SSUSD\OEMUIcp.dat

Bestand C:\WINDOWS\twain\_64\Samsung\SSUSD\oemuict.chm Bestand C:\WINDOWS\twain\_64\Samsung\SSUSD\OEMUIct.dat Bestand C:\WINDOWS\twain\_64\Samsung\SSUSD\oemuicz.chm Bestand C:\WINDOWS\twain\_64\Samsung\SSUSD\OEMUIcz.dat Bestand C:\WINDOWS\twain\_64\Samsung\SSUSD\oemuidn.chm Bestand C:\WINDOWS\twain\_64\Samsung\SSUSD\OEMUIdn.dat Bestand C:\WINDOWS\twain\_64\Samsung\SSUSD\oemuidt.chm Bestand C:\WINDOWS\twain\_64\Samsung\SSUSD\OEMUIdt.dat Bestand C:\WINDOWS\twain\_64\Samsung\SSUSD\oemuifi.chm Bestand C:\WINDOWS\twain\_64\Samsung\SSUSD\OEMUIfi.dat Bestand C:\WINDOWS\twain\_64\Samsung\SSUSD\oemuifn.chm Bestand C:\WINDOWS\twain\_64\Samsung\SSUSD\OEMUIfn.dat Bestand C:\WINDOWS\twain\_64\Samsung\SSUSD\oemuigr.chm Bestand C:\WINDOWS\twain\_64\Samsung\SSUSD\OEMUIgr.dat Bestand C:\WINDOWS\twain\_64\Samsung\SSUSD\oemuihu.chm Bestand C:\WINDOWS\twain\_64\Samsung\SSUSD\OEMUIhu.dat Bestand C:\WINDOWS\twain\_64\Samsung\SSUSD\oemuiit.chm Bestand C:\WINDOWS\twain\_64\Samsung\SSUSD\OEMUIit.dat Bestand C:\WINDOWS\twain\_64\Samsung\SSUSD\oemuijp.chm Bestand C:\WINDOWS\twain\_64\Samsung\SSUSD\OEMUIjp.dat Bestand C:\WINDOWS\twain\_64\Samsung\SSUSD\oemuikr.chm Bestand C:\WINDOWS\twain\_64\Samsung\SSUSD\OEMUIkr.dat Bestand C:\WINDOWS\twain\_64\Samsung\SSUSD\oemuinr.chm Bestand C:\WINDOWS\twain\_64\Samsung\SSUSD\OEMUInr.dat Bestand C:\WINDOWS\twain\_64\Samsung\SSUSD\oemuipo.chm Bestand C:\WINDOWS\twain\_64\Samsung\SSUSD\OEMUIpo.dat

Bestand C:\WINDOWS\twain\_64\Samsung\SSUSD\oemuipt.chm Bestand C:\WINDOWS\twain\_64\Samsung\SSUSD\OEMUIpt.dat Bestand C:\WINDOWS\twain\_64\Samsung\SSUSD\oemuiru.chm Bestand C:\WINDOWS\twain\_64\Samsung\SSUSD\OEMUIru.dat Bestand C:\WINDOWS\twain\_64\Samsung\SSUSD\oemuisp.chm Bestand C:\WINDOWS\twain\_64\Samsung\SSUSD\OEMUIsp.dat Bestand C:\WINDOWS\twain\_64\Samsung\SSUSD\oemuisw.chm Bestand C:\WINDOWS\twain\_64\Samsung\SSUSD\OEMUIsw.dat Bestand C:\WINDOWS\twain\_64\Samsung\SSUSD\oemuitk.chm Bestand C:\WINDOWS\twain\_64\Samsung\SSUSD\OEMUItk.dat Bestand C:\WINDOWS\twain\_64\Samsung\SSUSD\oemuiab.chm Bestand C:\WINDOWS\twain\_64\Samsung\SSUSD\OEMUIab.dat Bestand C:\WINDOWS\twain\_64\Samsung\SSUSD\oemuibp.chm Bestand C:\WINDOWS\twain\_64\Samsung\SSUSD\OEMUIbp.dat Bestand C:\WINDOWS\twain\_64\Samsung\SSUSD\oemuiel.chm Bestand C:\WINDOWS\twain\_64\Samsung\SSUSD\OEMUIel.dat Bestand C:\WINDOWS\twain\_64\Samsung\SSUSD\oemuihb.chm Bestand C:\WINDOWS\twain\_64\Samsung\SSUSD\OEMUIhb.dat Bestand C:\WINDOWS\twain\_64\Samsung\SSUSD\oemuiuk.chm Bestand C:\WINDOWS\twain\_64\Samsung\SSUSD\OEMUIuk.dat Bestand C:\Program Files (x86)\Samsung\Samsung Universal Scan Driver\DevSearchDlg.dll Bestand C:\Program Files (x86)\Samsung\Samsung Universal Scan Driver\DscPnt.dll Bestand C:\Program Files (x86)\Samsung\Samsung Universal Scan Driver\ScanCDLM.exe Bestand C:\Program Files (x86)\Samsung\Samsung Universal Scan Driver\ScanCDLM.ini Bestand C:\Program Files (x86)\Samsung\Samsung Universal Scan Driver\ssMUIDLL.dll Bestand C:\Program Files (x86)\Samsung\Samsung Universal Scan Driver\ICCUpdater.exe

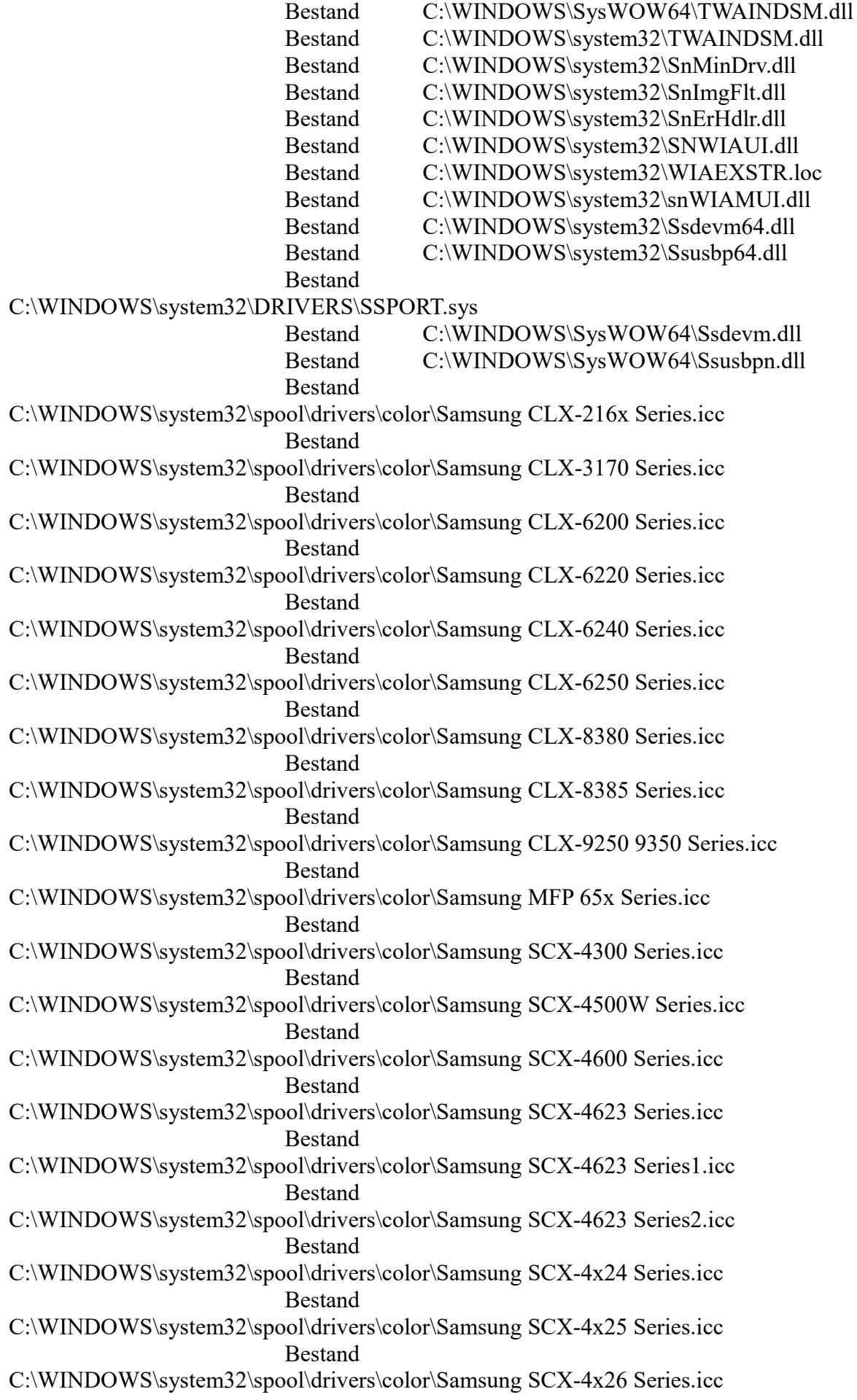

Bestand C:\WINDOWS\system32\spool\drivers\color\Samsung SCX-4x28 Series.icc Bestand C:\WINDOWS\system32\spool\drivers\color\Samsung SCX-5635 Series.icc Bestand C:\WINDOWS\system32\spool\drivers\color\Samsung SCX-5835\_5935 Series.icc Bestand C:\WINDOWS\system32\spool\drivers\color\Samsung SCX-6545 Series.icc Bestand C:\WINDOWS\system32\spool\drivers\color\Samsung SCX-6x55 Series.icc Bestand C:\WINDOWS\system32\spool\drivers\color\Samsung SCX-8030 8040 Series.icc Bestand C:\WINDOWS\system32\spool\drivers\color\Samsung CLX-8540 Series.icc Bestand C:\WINDOWS\system32\spool\drivers\color\Samsung CLX-3180 Series1.icc Bestand C:\WINDOWS\system32\spool\drivers\color\Samsung CLX-3180 Series.icc Bestand C:\WINDOWS\system32\spool\drivers\color\Samsung SCX-4623FW Series.icc Bestand C:\WINDOWS\system32\spool\drivers\color\Samsung SCX-4623FW Series1.icc Bestand C:\WINDOWS\system32\spool\drivers\color\Samsung SCX-4623FW Series2.icc Bestand C:\WINDOWS\system32\spool\drivers\color\Samsung SCX-6545X Series.icc Bestand C:\WINDOWS\system32\spool\drivers\color\Samsung SCX-6x55X Series.icc Bestand C:\WINDOWS\system32\spool\drivers\color\Samsung CLX-8385X Series.icc Bestand C:\WINDOWS\system32\spool\drivers\color\Samsung CLX-8540X Series.icc Bestand C:\WINDOWS\system32\spool\drivers\color\Samsung SCX-3200 Series.icc Bestand C:\WINDOWS\system32\spool\drivers\color\Samsung SCX-3200 Series1.icc Bestand C:\WINDOWS\system32\spool\drivers\color\Samsung SCX-5835\_5935X Series.icc Bestand C:\WINDOWS\system32\spool\drivers\color\Samsung SCX-483x 5x3x Series.icc Bestand C:\WINDOWS\system32\spool\drivers\color\Samsung SCX-483x 5x3x Series1.icc Bestand C:\WINDOWS\system32\spool\drivers\color\Samsung SCX-483x 5x3x Series2.icc Bestand C:\WINDOWS\system32\spool\drivers\color\Samsung SCX-483x 5x3x Series3.icc Bestand C:\WINDOWS\system32\spool\drivers\color\Samsung SCX-3400 Series.icc Bestand C:\WINDOWS\system32\spool\drivers\color\Samsung SCX-3400 Series1.icc Bestand C:\WINDOWS\system32\spool\drivers\color\Samsung SF-760 Series.icc

Bestand C:\WINDOWS\system32\spool\drivers\color\Samsung SCX-472x Series.icc Bestand C:\WINDOWS\system32\spool\drivers\color\Samsung SCX-472x Series1.icc Bestand C:\WINDOWS\system32\spool\drivers\color\Samsung SCX-470x Series.icc Bestand C:\WINDOWS\system32\spool\drivers\color\Samsung SCX-470x Series1.icc Bestand C:\WINDOWS\system32\spool\drivers\color\Samsung CLX-6260 Series.icc Bestand C:\WINDOWS\system32\spool\drivers\color\Samsung CLX-4190 Series.icc Bestand C:\WINDOWS\system32\spool\drivers\color\Samsung CLX-92x1 93x1 Series.icc Bestand C:\WINDOWS\system32\spool\drivers\color\Samsung SCX-8123 8128 Series.icc Bestand C:\WINDOWS\system32\spool\drivers\color\Samsung SCX-4650 4x21S Series.icc Bestand C:\WINDOWS\system32\spool\drivers\color\Samsung CLX-3300 Series.icc Bestand C:\WINDOWS\system32\spool\drivers\color\Samsung CLX-3300 Series1.icc Bestand C:\WINDOWS\system32\spool\drivers\color\Samsung CLX-8640 8650 Series.icc Bestand C:\WINDOWS\system32\spool\drivers\color\Samsung CLX-9252 9352 Series.icc Bestand C:\WINDOWS\system32\spool\drivers\color\Samsung SCX-8230 8240 Series.icc Bestand C:\WINDOWS\system32\spool\drivers\color\Samsung M267x 287x Series.icc Bestand C:\WINDOWS\system32\spool\drivers\color\Samsung M267x 287x Series1.icc Bestand C:\WINDOWS\system32\spool\drivers\color\Samsung SCX-681x Series.icc Bestand C:\WINDOWS\system32\spool\drivers\color\Samsung CLX-982x Series.icc Bestand C:\WINDOWS\system32\spool\drivers\color\Samsung CLX-981x Series.icc Bestand C:\WINDOWS\system32\spool\drivers\color\Samsung SCX-882x Series.icc Bestand C:\WINDOWS\system32\spool\drivers\color\Samsung SCX-881x Series.icc Bestand C:\WINDOWS\system32\spool\drivers\color\Samsung M337x 387x 407x Series.icc Bestand C:\WINDOWS\system32\spool\drivers\color\Samsung M337x 387x 407x Series1.icc Bestand C:\WINDOWS\system32\spool\drivers\color\Samsung M337x 387x 407x Series2.icc Bestand C:\WINDOWS\system32\spool\drivers\color\Samsung M337x 387x 407x Series3.icc Bestand C:\WINDOWS\system32\spool\drivers\color\Samsung K2200 Series.icc

Bestand C:\WINDOWS\system32\spool\drivers\color\Samsung M2070 Series.icc Bestand C:\WINDOWS\system32\spool\drivers\color\Samsung M2070 Series1.icc Bestand C:\WINDOWS\twain\_32\Samsung\SSUSD\Models\Samsung CLX-3160 Series.ini Bestand C:\WINDOWS\twain\_32\Samsung\SSUSD\Models\Samsung MFP 560 Series.ini Bestand C:\WINDOWS\twain\_32\Samsung\SSUSD\Models\Samsung MFP 750 Series.ini Bestand C:\WINDOWS\twain\_32\Samsung\SSUSD\Models\Samsung SCX-1430\_1450Series.ini Bestand C:\WINDOWS\twain\_32\Samsung\SSUSD\Models\Samsung SCX-1460\_1470 Series.ini Bestand C:\WINDOWS\twain\_32\Samsung\SSUSD\Models\Samsung SCX-1630\_1650 Series.ini Bestand C:\WINDOWS\twain\_32\Samsung\SSUSD\Models\Samsung SCX-4100 Series.ini Bestand C:\WINDOWS\twain\_32\Samsung\SSUSD\Models\Samsung SCX-4200 Series.ini Bestand C:\WINDOWS\twain\_32\Samsung\SSUSD\Models\Samsung SCX-4x16 Series.ini Bestand C:\WINDOWS\twain\_32\Samsung\SSUSD\Models\Samsung SCX-4x20 Series.ini Bestand C:\WINDOWS\twain\_32\Samsung\SSUSD\Models\Samsung SCX-4x21 Series.ini Bestand C:\WINDOWS\twain\_32\Samsung\SSUSD\Models\Samsung SCX-5x15 Series.ini Bestand C:\WINDOWS\twain\_32\Samsung\SSUSD\Models\Samsung SCX-5x30 Series.ini Bestand C:\WINDOWS\twain\_32\Samsung\SSUSD\Models\Samsung SCX-6x20 Series.ini Bestand C:\WINDOWS\twain\_32\Samsung\SSUSD\Models\Samsung SCX-6x22 Series.ini Bestand C:\WINDOWS\twain\_32\Samsung\SSUSD\Models\Samsung CLX-216x Series.ini Bestand C:\WINDOWS\twain\_32\Samsung\SSUSD\Models\Samsung SCX-1455 Series.ini Bestand C:\WINDOWS\twain\_64\Samsung\SSUSD\Models\Samsung CLX-3160 Series.ini Bestand C:\WINDOWS\twain\_64\Samsung\SSUSD\Models\Samsung MFP 560 Series.ini Bestand C:\WINDOWS\twain\_64\Samsung\SSUSD\Models\Samsung MFP 750 Series.ini Bestand C:\WINDOWS\twain\_64\Samsung\SSUSD\Models\Samsung SCX-1430\_1450Series.ini Bestand C:\WINDOWS\twain\_64\Samsung\SSUSD\Models\Samsung SCX-1460\_1470 Series.ini Bestand C:\WINDOWS\twain\_64\Samsung\SSUSD\Models\Samsung SCX-1630\_1650 Series.ini Bestand C:\WINDOWS\twain\_64\Samsung\SSUSD\Models\Samsung SCX-4100 Series.ini

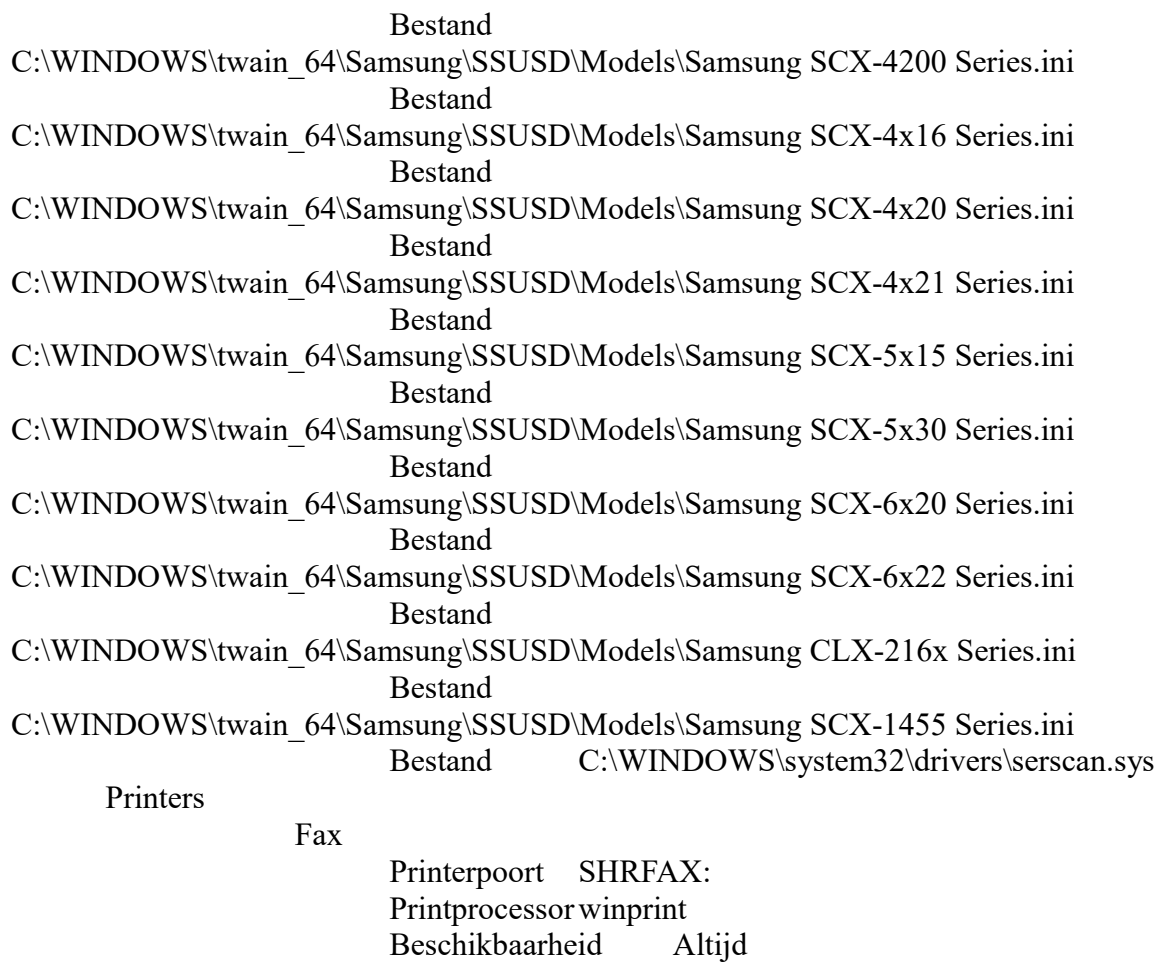

Dubbelzijdig Geen

Printkwaliteit 200 \* 200 dpi Zwart-wit

Status Onbekend

Prioriteit 1

Driver

Drivernaam Microsoft Shared Fax Driver

(v4.00)

Driver pad

C:\WINDOWS\system32\spool\DRIVERS\x64\3\FXSDRV.DLL Microsoft Print to PDF Printerpoort PORTPROMPT: Printprocessorwinprint Beschikbaarheid Altijd Prioriteit 1 Dubbelzijdig Geen Printkwaliteit 600 \* 600 dpi Kleur Status Onbekend Driver

Drivernaam Microsoft Print To PDF (v6.03) Driver pad

C:\WINDOWS\System32\DriverStore\FileRepository\ntprint.inf\_amd64\_9739b9b0059f5e67\Amd 64\mxdwdrv.dll

Microsoft XPS Document Writer Printerpoort PORTPROMPT: Printprocessorwinprint

Beschikbaarheid Altijd Prioriteit 1 Dubbelzijdig Geen Printkwaliteit 600 \* 600 dpi Kleur Status Onbekend Driver

Drivernaam Microsoft XPS Document Writer

Driver pad

C:\WINDOWS\System32\DriverStore\FileRepository\ntprint.inf\_amd64\_9739b9b0059f5e67\Amd 64\mxdwdrv.dll

**OneNote** 

Printerpoort

Microsoft.Office.OneNote 16001.12527.20128.0\_x64\_\_8wekyb3d8bbwe\_microsoft.onenoteim\_S-1-5-21-2871391618-1465616402-3070090435-1005

> Printprocessorwinprint Beschikbaarheid Altijd Prioriteit 1 Dubbelzijdig Geen Printkwaliteit 300 \* 300 dpi Kleur Status Onbekend Driver

> > Drivernaam Microsoft Software Printer

Driver (v6.03)

Driver pad

C:\WINDOWS\System32\DriverStore\FileRepository\ntprint.inf\_amd64\_9739b9b0059f5e67\Amd 64\mxdwdrv.dll

> Samsung SCX-3400 Series (Standaardprinter ) Printerpoort USB001 Printprocessorssm1MPC Beschikbaarheid Altijd Prioriteit 1 Dubbelzijdig Geen Printkwaliteit 600 dpi Status Onbekend Driver Drivernaam Samsung SCX-3400 Series

(v4.00)

Driver pad

C:\WINDOWS\system32\spool\DRIVERS\x64\3\ssm1m.dll

Samsung SCX-3400 Series (Kopie 1) Gedeelde naam Samsung SCX-3400 Series (Kopie 1) Printerpoort LPT1: Printprocessorssm1MPC Beschikbaarheid Altijd Prioriteit 1 Dubbelzijdig Geen Printkwaliteit 600 dpi Status Onbekend

v4 (v6.03)

#### Driver

(v4.00)

Drivernaam Samsung SCX-3400 Series

Driver pad

C:\WINDOWS\system32\spool\DRIVERS\x64\3\ssm1m.dll

Samsung SCX-3400 Series (USB001)

Gedeelde naam Samsung SCX-3400 Series (USB001)

Printerpoort USB001

Printprocessor us013PC Beschikbaarheid Altijd

Prioriteit 1

Dubbelzijdig Geen

Printkwaliteit 600 dpi Kleur

Status Onbekend

Driver

Drivernaam Samsung Universal Print Driver

3 (v4.00)

Driver pad

C:\WINDOWS\system32\spool\DRIVERS\x64\3\us013.dll

Netwerk

U bent verbonden met het internet Verbonden viaQualcomm Atheros AR8151 PCI-E Gigabit Ethernet Controller (NDIS 6.30) IP adres 192.168.178.143 Subnet mask 255.255.255.0 Gateway server 192.168.178.1 Voorkeur DNS server 84.116.46.21 Alternatieve DNS server 84.116.46.20 DHCP Ingeschakeld DHCP server 192.168.178.1 Extern IP adres 83.82.74.229 Adaptertype Ethernet NetBIOS over TCP/IP Ingeschakeld via DHCP NETBIOS node type Hybride Node Linksnelheid 0 Bps Computernaam NetBIOS-naam PC DNS-naam pc Lidmaatschap Onderdeel van werkgroep Werkgroep WORKGROUP Remote desktop Uitgeschakeld Console Staat Actief Domein PC WinInet info LAN-verbinding Het lokale systeem maakt gebruik van een local area network (LAN) om verbinding te maken met het internet Het lokale systeem heeft RAS om verbinding te maken met het internet Wi-Fi info U gebruikt de oorspronkelijke Wi-Fi API-versie 2 Aantal beschikbare accesspoints 19

Wi-Fi $()$ SSID Frequentie 2462000 kHz Kanaalnummer 11 Naam Geen naam Signaal sterkte/kwaliteit 6 Beveiliging Ingeschakeld Staat De interface is niet verbonden met een netwerk Dot11-type Infrastructuur BSS netwerk Netwerk Aansluitbaar Netwerk FlagsEr is een profiel voor dit netwerk Voor dit netwerk moet een coderingssysteem worden gebruikt om te kunnen verbinden. AES-CCMP versleuteling Standaard authenticatie wordt gebruikt om voor de eerste keer met dit netwerk te verbinden 802.11i RSNA versleuteling die gebruik maakt van PSK Wi-Fi (DIRECT-96-HP OfficeJet 3830) SSID DIRECT-96-HP OfficeJet 3830 Frequentie 2422000 kHz Kanaalnummer 3 Naam DIRECT-96-HP OfficeJet 3830 Signaal sterkte/kwaliteit 23 Beveiliging Ingeschakeld Staat De interface is niet verbonden met een netwerk Dot11-type Infrastructuur BSS netwerk Netwerk Aansluitbaar Netwerk FlagsEr is een profiel voor dit netwerk Voor dit netwerk moet een coderingssysteem worden gebruikt om te kunnen verbinden. AES-CCMP versleuteling Standaard authenticatie wordt gebruikt om voor de eerste keer met dit netwerk te verbinden 802.11i RSNA versleuteling die gebruik maakt van PSK Wi-Fi (H369AC6851F) SSID H369AC6851F Frequentie 5200000 kHz Kanaalnummer 40 Naam H369AC6851F Signaal sterkte/kwaliteit 39 Beveiliging Ingeschakeld Staat De interface is niet verbonden met een netwerk Dot11-type Infrastructuur BSS netwerk Netwerk Aansluitbaar Netwerk FlagsEr is een profiel voor dit netwerk Voor dit netwerk moet een coderingssysteem worden gebruikt om te kunnen verbinden. AES-CCMP versleuteling Standaard authenticatie wordt gebruikt om voor de eerste keer met dit netwerk te verbinden 802.11i RSNA versleuteling die gebruik maakt van PSK Wi-Fi (HZN508395352) SSID HZN508395352 Frequentie 5260000 kHz Kanaalnummer 52 Naam HZN508395352 Signaal sterkte/kwaliteit 87 Beveiliging Ingeschakeld
Staat De interface is niet verbonden met een netwerk Dot11-type Infrastructuur BSS netwerk Netwerk Aansluitbaar Netwerk FlagsEr is een profiel voor dit netwerk Voor dit netwerk moet een coderingssysteem worden gebruikt om te kunnen verbinden. AES-CCMP versleuteling Standaard authenticatie wordt gebruikt om voor de eerste keer met dit netwerk te verbinden 802.11i RSNA versleuteling die gebruik maakt van PSK Wi-Fi (SitecomB2F070) SSID SitecomB2F070 Frequentie 2462000 kHz Kanaalnummer 11 Naam SitecomB2F070 Signaal sterkte/kwaliteit 6 Beveiliging Ingeschakeld Staat De interface is niet verbonden met een netwerk Dot11-type Infrastructuur BSS netwerk Netwerk Aansluitbaar Netwerk FlagsEr is een profiel voor dit netwerk Voor dit netwerk moet een coderingssysteem worden gebruikt om te kunnen verbinden. AES-CCMP versleuteling Standaard authenticatie wordt gebruikt om voor de eerste keer met dit netwerk te verbinden 802.11i RSNA versleuteling die gebruik maakt van PSK Wi-Fi (TELE2-2F64BD\_2.4G) SSID TELE2-2F64BD\_2.4G Frequentie 2427000 kHz Kanaalnummer 4 Naam TELE2-2F64BD\_2.4G Signaal sterkte/kwaliteit 25 Beveiliging Ingeschakeld Staat De interface is niet verbonden met een netwerk Dot11-type Infrastructuur BSS netwerk Netwerk Aansluitbaar Netwerk FlagsEr is een profiel voor dit netwerk Voor dit netwerk moet een coderingssysteem worden gebruikt om te kunnen verbinden. AES-CCMP versleuteling Standaard authenticatie wordt gebruikt om voor de eerste keer met dit netwerk te verbinden 802.11i RSNA versleuteling die gebruik maakt van PSK Wi-Fi (VFNL-4825F85G) SSID VFNL-4825F85G Frequentie 5180000 kHz Kanaalnummer 36 Naam VFNL-4825F85G Signaal sterkte/kwaliteit 25 Beveiliging Ingeschakeld Staat De interface is niet verbonden met een netwerk Dot11-type Infrastructuur BSS netwerk Netwerk Aansluitbaar Netwerk FlagsEr is een profiel voor dit netwerk Voor dit netwerk moet een coderingssysteem worden gebruikt om te kunnen verbinden. AES-CCMP versleuteling Standaard authenticatie wordt gebruikt om voor de eerste keer

met dit netwerk te verbinden 802.11i RSNA versleuteling die gebruik maakt van PSK Wi-Fi (VRV9517C47E7F) SSID VRV9517C47E7F Frequentie 2462000 kHz Kanaalnummer 11 Naam VRV9517C47E7F Signaal sterkte/kwaliteit 70 Beveiliging Ingeschakeld Staat De interface is niet verbonden met een netwerk Dot11-type Infrastructuur BSS netwerk Netwerk Aansluitbaar Netwerk FlagsEr is een profiel voor dit netwerk Voor dit netwerk moet een coderingssysteem worden gebruikt om te kunnen verbinden. AES-CCMP versleuteling Standaard authenticatie wordt gebruikt om voor de eerste keer met dit netwerk te verbinden 802.11i RSNA versleuteling die gebruik maakt van PSK Wi-Fi (Ziggo) SSID Ziggo Frequentie 2412000 kHz Kanaalnummer 1 Naam Ziggo Signaal sterkte/kwaliteit 100 Beveiliging Ingeschakeld Staat De interface is niet verbonden met een netwerk Dot11-type Infrastructuur BSS netwerk Netwerk Aansluitbaar Netwerk FlagsEr is een profiel voor dit netwerk Voor dit netwerk moet een coderingssysteem worden gebruikt om te kunnen verbinden. AES-CCMP versleuteling Standaard authenticatie wordt gebruikt om voor de eerste keer met dit netwerk te verbinden 802.11i Robust Security Network Association (RSNA) versleuteling (WPA2 is een voorbeeld van zo'n versleuteling) Wi-Fi (Ziggo1000648) SSID Ziggo1000648 Frequentie 2412000 kHz Kanaalnummer 1 Naam Ziggo1000648 Signaal sterkte/kwaliteit 6 Beveiliging Ingeschakeld Staat De interface is niet verbonden met een netwerk Dot11-type Infrastructuur BSS netwerk Netwerk Aansluitbaar Netwerk FlagsEr is een profiel voor dit netwerk Voor dit netwerk moet een coderingssysteem worden gebruikt om te kunnen verbinden. AES-CCMP versleuteling Standaard authenticatie wordt gebruikt om voor de eerste keer met dit netwerk te verbinden 802.11i RSNA versleuteling die gebruik maakt van PSK Wi-Fi (Ziggo46AEB4B) SSID Ziggo46AEB4B Frequentie 2412000 kHz Kanaalnummer 1 Naam Ziggo46AEB4B

Signaal sterkte/kwaliteit 90 Beveiliging Ingeschakeld Staat De interface is niet verbonden met een netwerk Dot11-type Infrastructuur BSS netwerk Netwerk Aansluitbaar Netwerk FlagsEr is een profiel voor dit netwerk Voor dit netwerk moet een coderingssysteem worden gebruikt om te kunnen verbinden. AES-CCMP versleuteling Standaard authenticatie wordt gebruikt om voor de eerste keer met dit netwerk te verbinden 802.11i RSNA versleuteling die gebruik maakt van PSK Wi-Fi (Ziggo5628136) SSID Ziggo5628136 Frequentie 2412000 kHz Kanaalnummer 1 Naam Ziggo5628136 Signaal sterkte/kwaliteit 90 Beveiliging Ingeschakeld Staat De interface is niet verbonden met een netwerk Dot11-type Infrastructuur BSS netwerk Netwerk Aansluitbaar Netwerk FlagsEr is een profiel voor dit netwerk Voor dit netwerk moet een coderingssysteem worden gebruikt om te kunnen verbinden. AES-CCMP versleuteling Standaard authenticatie wordt gebruikt om voor de eerste keer met dit netwerk te verbinden 802.11i RSNA versleuteling die gebruik maakt van PSK Wi-Fi (Ziggo6626634) SSID Ziggo6626634 Frequentie 5320000 kHz Kanaalnummer 64 Naam Ziggo6626634 Signaal sterkte/kwaliteit 23 Beveiliging Ingeschakeld Staat De interface is niet verbonden met een netwerk Dot11-type Infrastructuur BSS netwerk Netwerk Aansluitbaar Netwerk FlagsEr is een profiel voor dit netwerk Voor dit netwerk moet een coderingssysteem worden gebruikt om te kunnen verbinden. AES-CCMP versleuteling Standaard authenticatie wordt gebruikt om voor de eerste keer met dit netwerk te verbinden 802.11i RSNA versleuteling die gebruik maakt van PSK Wi-Fi (Ziggo8C7EAC6) SSID Ziggo8C7EAC6 Frequentie 2462000 kHz Kanaalnummer 11 Naam Ziggo8C7EAC6 Signaal sterkte/kwaliteit 100 Beveiliging Ingeschakeld Staat De interface is niet verbonden met een netwerk Dot11-type Infrastructuur BSS netwerk Netwerk Aansluitbaar Netwerk FlagsEr is een profiel voor dit netwerk Voor dit netwerk moet een coderingssysteem worden gebruikt

om te kunnen verbinden. AES-CCMP versleuteling

Standaard authenticatie wordt gebruikt om voor de eerste keer met dit netwerk te verbinden 802.11i RSNA versleuteling die gebruik maakt van PSK Wi-Fi (ZiggoAAF9EF8)

SSID ZiggoAAF9EF8 Frequentie 2447000 kHz Kanaalnummer 8 Naam ZiggoAAF9EF8 Signaal sterkte/kwaliteit 100 Beveiliging Ingeschakeld Staat De interface is niet verbonden met een netwerk Dot11-type Infrastructuur BSS netwerk Netwerk Aansluitbaar Netwerk FlagsEr is een profiel voor dit netwerk Voor dit netwerk moet een coderingssysteem worden gebruikt om te kunnen verbinden. AES-CCMP versleuteling Standaard authenticatie wordt gebruikt om voor de eerste keer met dit netwerk te verbinden 802.11i RSNA versleuteling die gebruik maakt van PSK Wi-Fi (ZiggoC9C4C97) SSID ZiggoC9C4C97 Frequentie 2437000 kHz Kanaalnummer 6 Naam ZiggoC9C4C97 Signaal sterkte/kwaliteit 39 Beveiliging Ingeschakeld Staat De interface is niet verbonden met een netwerk Dot11-type Infrastructuur BSS netwerk Netwerk Aansluitbaar Netwerk FlagsEr is een profiel voor dit netwerk Voor dit netwerk moet een coderingssysteem worden gebruikt om te kunnen verbinden. AES-CCMP versleuteling Standaard authenticatie wordt gebruikt om voor de eerste keer met dit netwerk te verbinden 802.11i RSNA versleuteling die gebruik maakt van PSK Wi-Fi (ZiggoE32C9B5) SSID ZiggoE32C9B5 Frequentie 2462000 kHz Kanaalnummer 11 Naam ZiggoE32C9B5 Signaal sterkte/kwaliteit 60 Beveiliging Ingeschakeld Staat De interface is niet verbonden met een netwerk Dot11-type Infrastructuur BSS netwerk Netwerk Aansluitbaar Netwerk FlagsEr is een profiel voor dit netwerk Voor dit netwerk moet een coderingssysteem worden gebruikt om te kunnen verbinden. AES-CCMP versleuteling Standaard authenticatie wordt gebruikt om voor de eerste keer met dit netwerk te verbinden 802.11i RSNA versleuteling die gebruik maakt van PSK Wi-Fi (ZiggoE32C9B5-5G) SSID ZiggoE32C9B5-5G Frequentie 5240000 kHz Kanaalnummer 48

Naam ZiggoE32C9B5-5G Signaal sterkte/kwaliteit 35 Beveiliging Ingeschakeld Staat De interface is niet verbonden met een netwerk Dot11-type Infrastructuur BSS netwerk Netwerk Aansluitbaar Netwerk FlagsEr is een profiel voor dit netwerk Voor dit netwerk moet een coderingssysteem worden gebruikt om te kunnen verbinden. AES-CCMP versleuteling Standaard authenticatie wordt gebruikt om voor de eerste keer met dit netwerk te verbinden 802.11i RSNA versleuteling die gebruik maakt van PSK Wi-Fi (ZyXEL3D22DD) SSID ZyXEL3D22DD Frequentie 2447000 kHz Kanaalnummer 8 Naam ZyXEL3D22DD Signaal sterkte/kwaliteit 23 Beveiliging Ingeschakeld Staat De interface is niet verbonden met een netwerk Dot11-type Infrastructuur BSS netwerk Netwerk Aansluitbaar Netwerk FlagsEr is een profiel voor dit netwerk Voor dit netwerk moet een coderingssysteem worden gebruikt om te kunnen verbinden. AES-CCMP versleuteling Standaard authenticatie wordt gebruikt om voor de eerste keer met dit netwerk te verbinden 802.11i RSNA versleuteling die gebruik maakt van PSK WinHTTPInfo WinHTTPSessionProxyType Geen proxy Session Proxy Session Proxy omzeiling Aansluitpogingen 5 Aansluit time-out 60.000 HTTP-versie HTTP 1.1 Maximale connecties per 1.0 servers Oneindig Maximale connecties per servers Oneindig Maximale HTTP automatische doorverwijzingen 10 Maximale HTTP status verdergaan 10 Verzend time-out 30.000 IEProxy automatische detectie Ja IEProxy automatische configuratie IEProxy IEProxy omzeiling Standaard proxyconfiguratie toegangstype Geen proxy Standaard configuratieproxy Standaard configuratieproxy-omzeiling Delen en ontdekking Netwerk ontdekking Ingeschakeld Bestand en printer delen Ingeschakeld Bestands- en printerdelingservice Ingeschakeld Eenvoudige bestandsdeling Ingeschakeld Administratieve delenIngeschakeld Netwerktoegang: model voor delen en beveiliging van lokale accounts

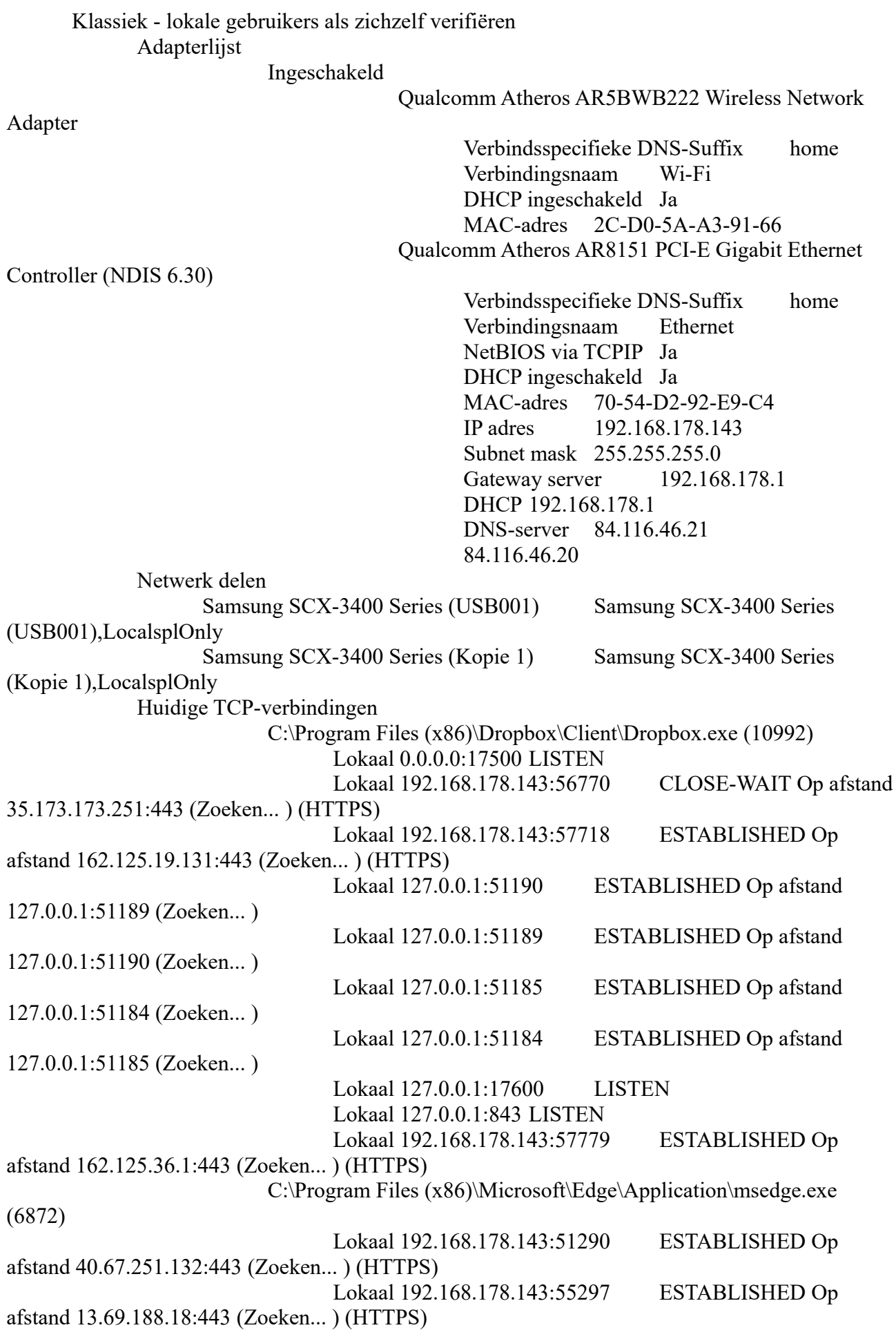

Lokaal 192.168.178.143:57461 ESTABLISHED Op afstand 52.111.243.6:443 (Zoeken... ) (HTTPS) Lokaal 192.168.178.143:57775 ESTABLISHED Op afstand 40.74.32.146:443 (Zoeken... ) (HTTPS) Lokaal 192.168.178.143:57781 ESTABLISHED Op afstand 40.74.32.146:443 (Zoeken... ) (HTTPS) C:\Windows\ImmersiveControlPanel\SystemSettings.exe (5204) Lokaal 192.168.178.143:55370 CLOSE-WAIT Op afstand 23.100.49.201:443 (Zoeken... ) (HTTPS) lsass.exe (808) Lokaal 0.0.0.0:49664 LISTEN MBAMService.exe (3144) Lokaal 127.0.0.1:43227 LISTEN services.exe (800) Lokaal 0.0.0.0:49670 LISTEN spoolsv.exe (2860) Lokaal 0.0.0.0:49669 LISTEN svchost.exe (1420) Lokaal 0.0.0.0:49666 LISTEN svchost.exe (2024) Lokaal 0.0.0.0:49668 LISTEN svchost.exe (3476) Lokaal 192.168.178.143:50951 ESTABLISHED Op afstand 40.67.254.36:443 (Zoeken... ) (HTTPS) svchost.exe (504) Lokaal 0.0.0.0:135 (DCE) LISTEN svchost.exe (5504) Lokaal 0.0.0.0:5040 LISTEN svchost.exe (5904) Lokaal 0.0.0.0:7680 LISTEN System Process Lokaal 192.168.178.143:57783 TIME-WAIT Op afstand 51.140.157.153:443 (Zoeken... ) (HTTPS) Lokaal 192.168.178.143:57771 TIME-WAIT Op afstand 13.73.26.107:443 (Zoeken... ) (HTTPS) Lokaal 192.168.178.143:57769 TIME-WAIT Op afstand 13.73.26.107:443 (Zoeken... ) (HTTPS) Lokaal 192.168.178.143:57767 TIME-WAIT Op afstand 40.74.32.146:443 (Zoeken... ) (HTTPS) Lokaal 192.168.178.143:57762 TIME-WAIT Op afstand 40.74.32.146:443 (Zoeken... ) (HTTPS) Lokaal 192.168.178.143:57778 TIME-WAIT Op afstand 51.140.157.153:443 (Zoeken... ) (HTTPS) Lokaal 192.168.178.143:57776 TIME-WAIT Op afstand 13.73.26.107:443 (Zoeken... ) (HTTPS) Lokaal 192.168.178.143:57774 TIME-WAIT Op afstand 52.109.88.77:443 (Zoeken... ) (HTTPS) System Process Lokaal 0.0.0.0:445 (Windows shares) LISTEN Lokaal 192.168.178.143:139 (NetBIOS session service) LISTEN Lokaal 0.0.0.0:5357 LISTEN

wininit.exe (656) Lokaal 0.0.0.0:49665 LISTEN Gegenereerd met Speccy v1.32.740